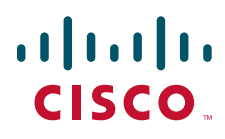

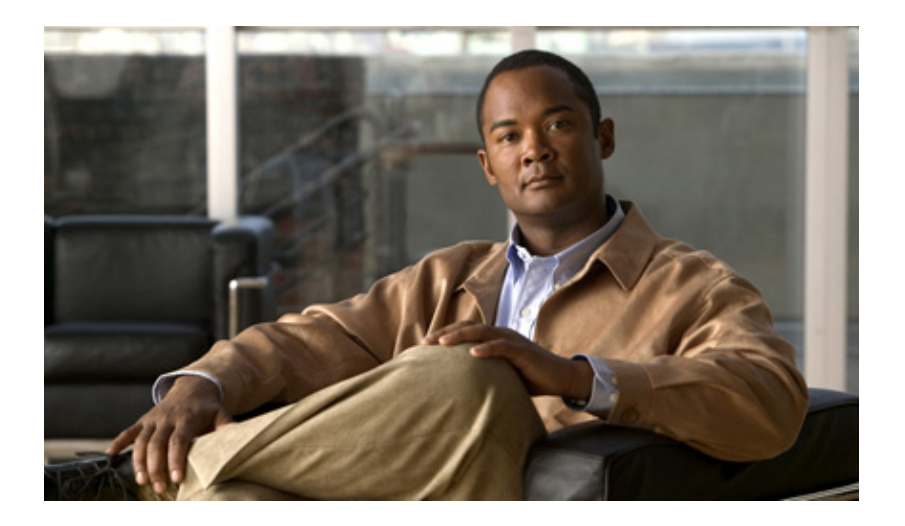

### **Cisco Nexus 1000V Quality of Service Configuration Guide, Release 4.0(4)SV1(3)**

October 29, 2010

#### **Americas Headquarters**

Cisco Systems, Inc. 170 West Tasman Drive San Jose, CA 95134-1706 USA <http://www.cisco.com> Tel: 408 526-4000 800 553-NETS (6387) Fax: 408 527-0883

THE SPECIFICATIONS AND INFORMATION REGARDING THE PRODUCTS IN THIS MANUAL ARE SUBJECT TO CHANGE WITHOUT NOTICE. ALL STATEMENTS, INFORMATION, AND RECOMMENDATIONS IN THIS MANUAL ARE BELIEVED TO BE ACCURATE BUT ARE PRESENTED WITHOUT WARRANTY OF ANY KIND, EXPRESS OR IMPLIED. USERS MUST TAKE FULL RESPONSIBILITY FOR THEIR APPLICATION OF ANY PRODUCTS.

THE SOFTWARE LICENSE AND LIMITED WARRANTY FOR THE ACCOMPANYING PRODUCT ARE SET FORTH IN THE INFORMATION PACKET THAT SHIPPED WITH THE PRODUCT AND ARE INCORPORATED HEREIN BY THIS REFERENCE. IF YOU ARE UNABLE TO LOCATE THE SOFTWARE LICENSE OR LIMITED WARRANTY, CONTACT YOUR CISCO REPRESENTATIVE FOR A COPY.

The Cisco implementation of TCP header compression is an adaptation of a program developed by the University of California, Berkeley (UCB) as part of UCB's public domain version of the UNIX operating system. All rights reserved. Copyright © 1981, Regents of the University of California.

NOTWITHSTANDING ANY OTHER WARRANTY HEREIN, ALL DOCUMENT FILES AND SOFTWARE OF THESE SUPPLIERS ARE PROVIDED "AS IS" WITH ALL FAULTS. CISCO AND THE ABOVE-NAMED SUPPLIERS DISCLAIM ALL WARRANTIES, EXPRESSED OR IMPLIED, INCLUDING, WITHOUT LIMITATION, THOSE OF MERCHANTABILITY, FITNESS FOR A PARTICULAR PURPOSE AND NONINFRINGEMENT OR ARISING FROM A COURSE OF DEALING, USAGE, OR TRADE PRACTICE.

IN NO EVENT SHALL CISCO OR ITS SUPPLIERS BE LIABLE FOR ANY INDIRECT, SPECIAL, CONSEQUENTIAL, OR INCIDENTAL DAMAGES, INCLUDING, WITHOUT LIMITATION, LOST PROFITS OR LOSS OR DAMAGE TO DATA ARISING OUT OF THE USE OR INABILITY TO USE THIS MANUAL, EVEN IF CISCO OR ITS SUPPLIERS HAVE BEEN ADVISED OF THE POSSIBILITY OF SUCH DAMAGES.

Cisco and the Cisco logo are trademarks or registered trademarks of Cisco and/or its affiliates in the U.S. and other countries. To view a list of Cisco trademarks, go to this URL[: www.cisco.com/go/trademarks.](http://www.cisco.com/go/trademarks) Third-party trademarks mentioned are the property of their respective owners. The use of the word partner does not imply a partnership relationship between Cisco and any other company. (1110R)

Any Internet Protocol (IP) addresses used in this document are not intended to be actual addresses. Any examples, command display output, and figures included in the document are shown for illustrative purposes only. Any use of actual IP addresses in illustrative content is unintentional and coincidental.

© 2009-2016 Cisco Systems, Inc. All rights reserved.

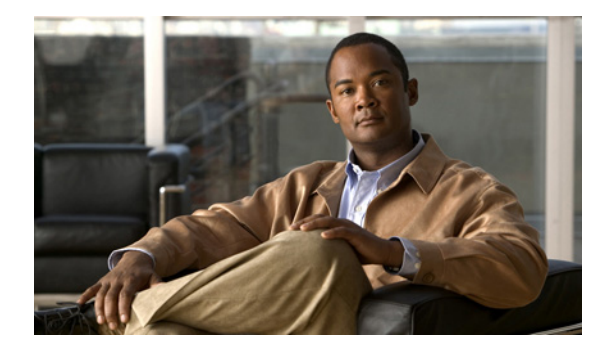

# **New and Changed Information**

This chapter describes new or was changed content in this document by software release number.

To find additional information, go to the following locations on Cisco.com:

- **•** [Configuration Guides](http://www.cisco.com/en/US/products/ps9902/products_installation_and_configuration_guides_list.html)
- **•** [Release Notes](http://www.cisco.com/en/US/products/ps9902/prod_release_notes_list.html)

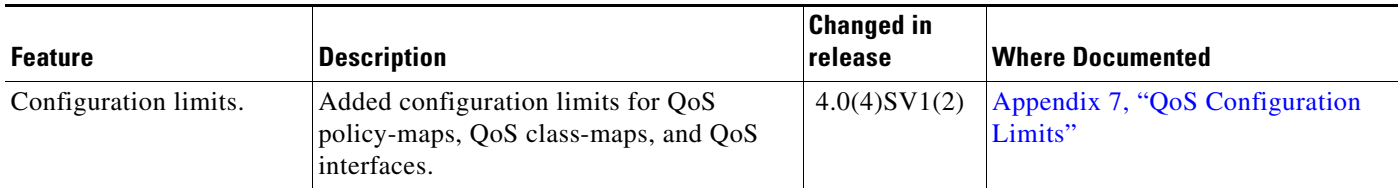

 $\blacksquare$ 

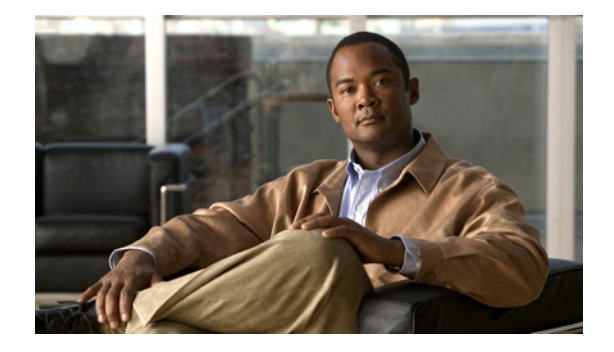

# **Preface**

This document describes the Quality of Service feature that prevents traffic congestion in your network and how to configure it.

This section describes the audience, organization, and conventions used in this document and describes how to obtain related documentation.

## **Audience**

This guide is for network administrators with the following experience and knowledge:

- **•** An understanding of virtualization
- **•** Using VMware tools to configure a vswitch

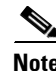

**Note** Knowledge of VMware vNetwork Distributed Switch is not a prerequisite.

## **Organization**

This publication is organized as follows:

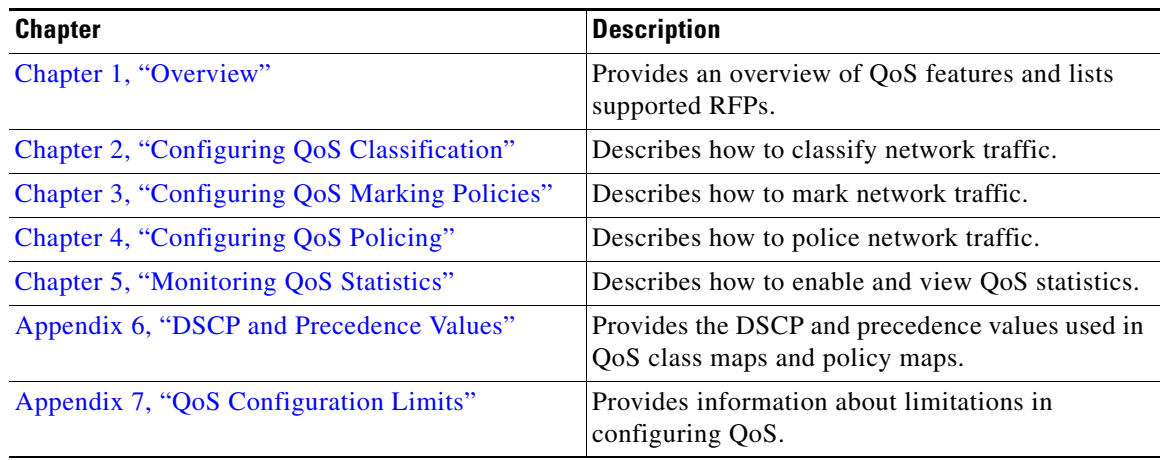

### **Document Conventions**

This publication uses the following conventions:

Command descriptions use these conventions:

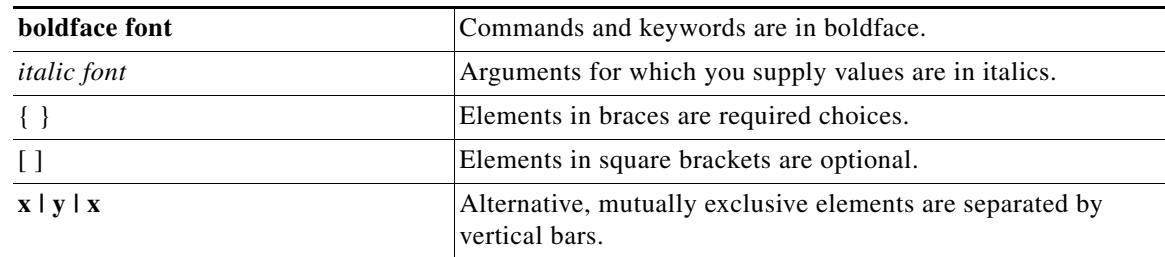

Screen examples use these conventions:

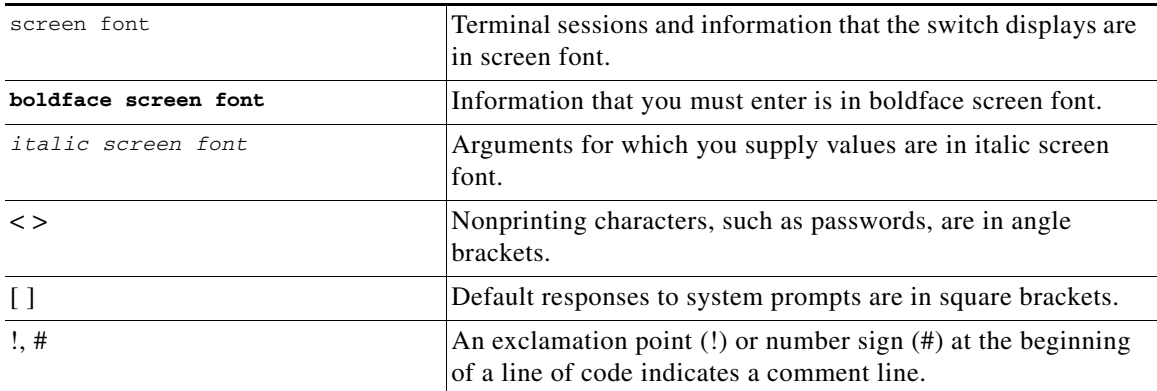

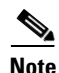

**Note** Means reader *take note*. Notes contain helpful suggestions or references to material not covered in the manual.

**Caution** Means *reader be careful*. In this situation, you might do something that could result in equipment damage or loss of data.

## **Recommended Reading**

Before configuring this feature in the Cisco Nexus 1000V, we recommend that you read and become familiar with the following documentation:

- **•** *Cisco Nexus 1000V Getting Started Guide, Release 4.0(4)SV1(3)*
- **•** *Cisco Nexus 1000V Port Profile Configuration Guide, Release 4.0(4)SV1(3)*
- **•** *Cisco VN-Link: Virtualization-Aware Networking* white paper

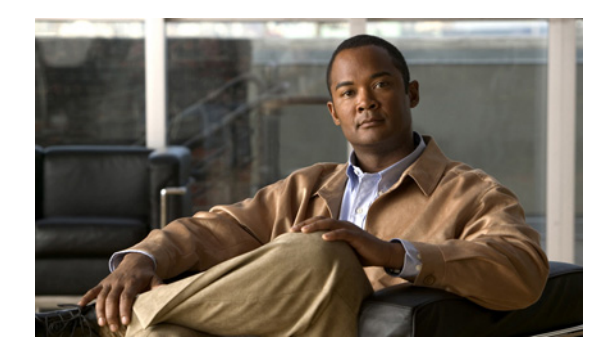

# **CHAPTER 1**

# <span id="page-6-0"></span>**Overview**

This chapter describes the quality of service (QoS) features that you can use on Cisco Nexus 1000V to prevent traffic congestion in your network.

## **Information About Quality of Service**

You can use QoS to provide the most desirable flow of traffic through a network. QoS allows you to classify your network traffic, police and prioritize the traffic flow, and provide congestion avoidance. Traffic is processed based on how you classify it and the QoS policies that you put in place.

You can implement a QoS policy using the following steps:

- **1.** Define a traffic class by using the **class-map** command. For more information, see [Chapter 2,](#page-10-0)  ["Configuring QoS Classification."](#page-10-0)
- **2.** Create a traffic policy by using the **policy-map** command. A traffic policy defines how specific traffic is to be acted upon to improve the quality of service. For more information, see [Chapter 3,](#page-24-0)  ["Configuring QoS Marking Policies."](#page-24-0)
- **3.** Attach the traffic policy to an interface or port profile by using the **service-policy** command. For more information, see the ["Creating Ingress and Egress Policies" section on page 3-10.](#page-33-0)
- **4.** Police the traffic. For more information, see [Chapter 4, "Configuring QoS Policing."](#page-40-0)

### <span id="page-6-1"></span>**Traffic Classification and Marking**

You can use traffic classification and marking to sort and modify traffic for the best quality of service. [Table 1-1](#page-6-1) describes these processes.

| <b>QoS Method</b>             | <b>Description</b>                                   | <b>Command</b> | <b>Mechanism</b> |
|-------------------------------|------------------------------------------------------|----------------|------------------|
| <b>Traffic Classification</b> | Groups network traffic based on defined<br>criteria. | match          | class maps       |
| <b>Traffic Marking</b>        | Modifies traffic attributes by class.                | set            | policy maps      |

*Table 1-1 Traffic Classification and Traffic Marking* 

### <span id="page-7-0"></span>**Traffic Classification**

Traffic classification allows you to organize traffic (packets) into traffic classes or categories on the basis of whether the traffic matches the criteria you specify. The values used to classify traffic are called match criteria. When you define a traffic class, you can specify multiple match criteria, you can choose to not match on a particular criterion, or you can determine the traffic class by matching any or all criteria. For more information, see [Chapter 2, "Configuring QoS Classification."](#page-10-0)

### <span id="page-7-1"></span>**Traffic Marking**

Marking is the process of assigning a priority and involves setting the fields, such as class of service or DSCP, in a packet. The traffic is then marked accordingly as it comes into the device on an ingress interface. The markings are used to treat the traffic as it leaves the device on the egress interface. For more information about configuring marking, see [Chapter 3, "Configuring QoS Marking Policies."](#page-24-0)

# **Policing**

Policing is the monitoring of data rates for a particular class of traffic. The Cisco Nexus 1000V can also monitor associated burst sizes.

Three conditions, are determined by the policer depending on the data rate parameters supplied: conform, exceed, or violate. You can configure only one action for each condition. When the data rate exceeds the user-supplied values, packets are either marked down or dropped.

You can define single-rate or dual-rate policers. Single-rate policers monitor the specified committed information rate (CIR) of traffic. Dual-rate policers monitor both CIR and peak information rate (PIR) of traffic.

For more information about configuring policing, see [Chapter 4, "Configuring QoS Policing."](#page-40-0)

### **QoS Commands**

QoS configuration commands are shown in [Table 1-2.](#page-7-2)

<span id="page-7-2"></span>*Table 1-2 QoS Configuration Commands*

| Global<br><b>Configuration</b><br><b>Commands</b> | <b>Class Map QoS</b><br><b>Configuration</b><br><b>Command</b> | <b>Policy Map</b><br>QoS<br><b>Configuration</b><br><b>Command</b> | Interface or<br><b>Port Profile</b><br><b>Configuration</b><br><b>Command</b> | <b>Policy Map</b><br><b>Class QoS</b><br><b>Configuration</b><br><b>Command</b> | <b>Description</b>                                                                                                    |
|---------------------------------------------------|----------------------------------------------------------------|--------------------------------------------------------------------|-------------------------------------------------------------------------------|---------------------------------------------------------------------------------|----------------------------------------------------------------------------------------------------|
| class-map                                         |                                                                |                                                                    |                                                                               |                                                                                 | Defines a class map that represents a<br>class of traffic.                                                                                                    |
| table-map                                         |                                                                |                                                                    |                                                                               |                                                                                 | Defines a table map that represents a<br>mapping from one set of field values to<br>another set of field values. You can<br>reference a table map from a policy<br>map. |

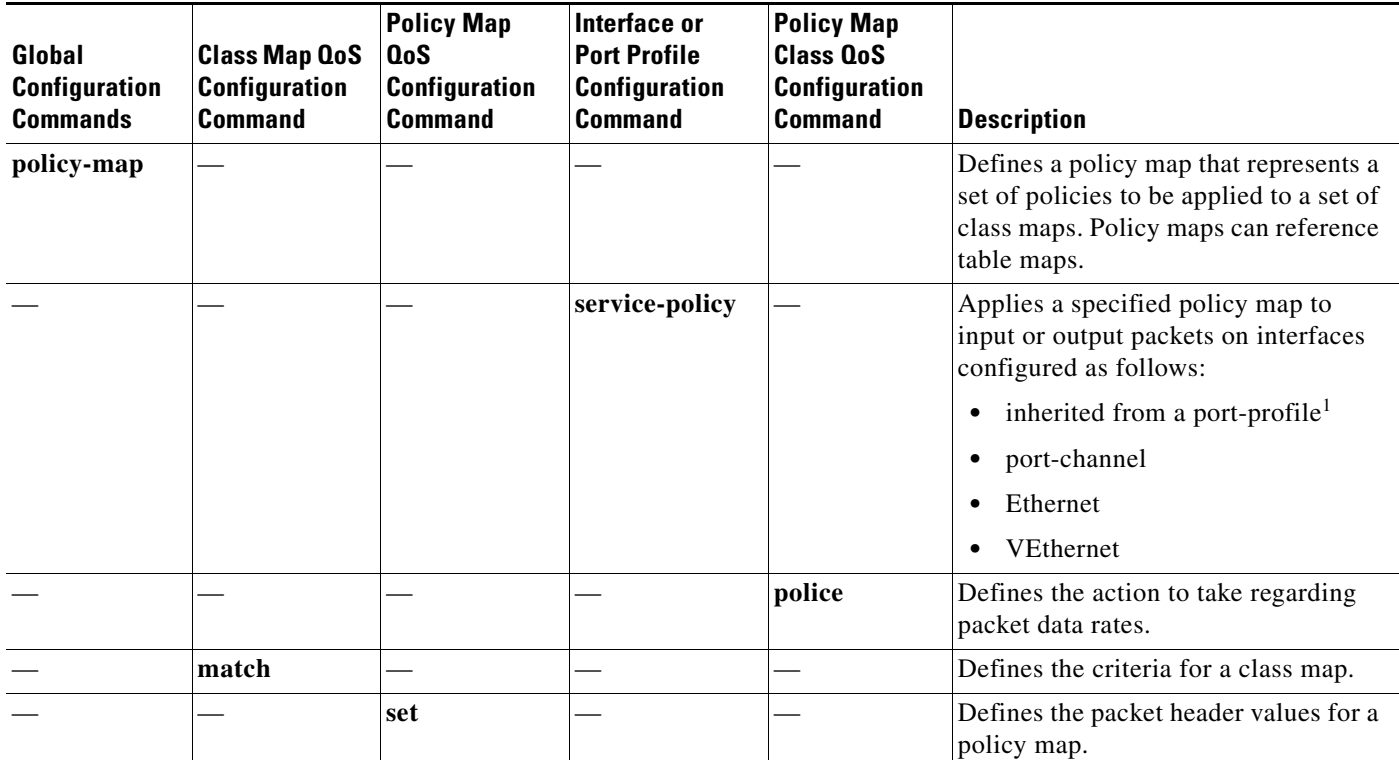

#### *Table 1-2 QoS Configuration Commands*

1. For information about port profiles, see the *Cisco Nexus 1000V Port Profile Configuration Guide, Release 4.0(4)SV1(3)*.

## **QoS Statistics**

Statistics are maintained for each policy, class action, and match criteria per interface. For information about monitoring QoS statistics, see [Chapter 5, "Monitoring QoS Statistics."](#page-50-0)

## **Default QoS Behavior**

QoS has no default behavior. Policing and prioritization of traffic are only implemented when you apply a policy map to an interface. The only exception is that, by default, the CoS value for control and packet VLAN traffic is set to 6. This value can be overridden with an explicit QoS policy that is configured on the interface that carries the control and packet VLAN traffic.

However, when designing your QoS and ACL policies, note that access control lists (ACLs) that are referenced within a QoS policy are processed as follows as part of the QoS policy:

- **•** QoS ingress processing follows ACL processing.
- **•** QoS egress processing precedes ACL egress processing.

# <span id="page-9-0"></span>**Supported RFCs**

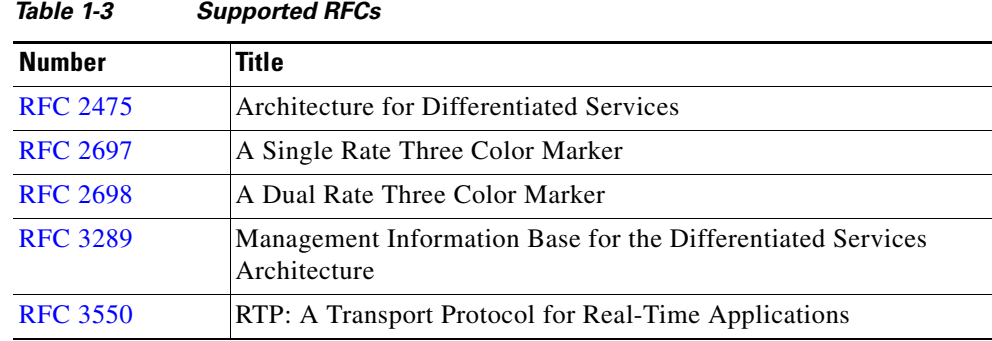

[Table 1-3](#page-9-0) lists RFCs that are supported by QoS.

# **High Availability Requirements for QoS Features**

QoS recovers its previous state after a software restart, and it is able to switch over from the active supervisor to the standby supervisor without a loss of state.

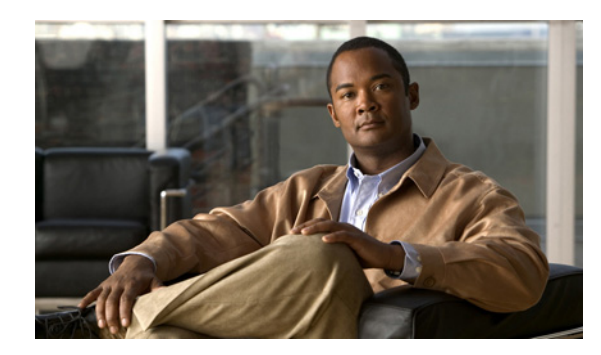

# **CHAPTER 2**

# <span id="page-10-0"></span>**Configuring QoS Classification**

This chapter describes how to create and map classes of traffic for QoS on Cisco Nexus 1000V.

## **Information About Traffic Classes**

Traffic classes are categories of traffic (packets) that are grouped on the basis of similarity. Such groups of traffic are called class maps. Classifying network traffic allows you to enable a quality of service (QoS) strategy in your network.

[Figure 2-1](#page-10-1) shows the criteria that you use to classify network traffic.

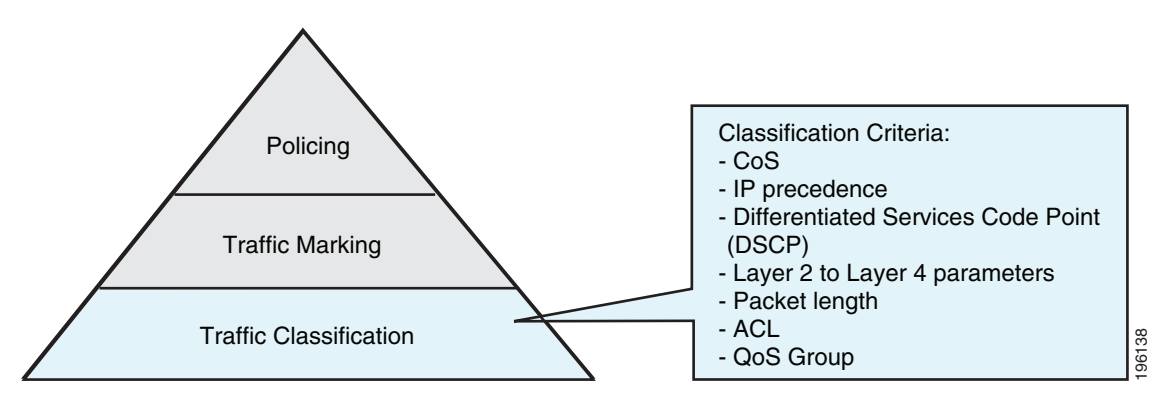

#### <span id="page-10-1"></span>*Figure 2-1 Criteria for Classifying Network Traffic*

Identifying and categorizing network traffic into traffic classes (that is, classifying packets) enables you to handle different types of traffic by separating network traffic into different categories.

Classifying network traffic allows you to see the kinds of traffic you have and treat some types of traffic differently than others. Identifying and organizing network traffic allows you to allocate network resources to deliver the best performance for each type of traffic.

You can place network traffic with a specific IP precedence into one traffic class, while you place traffic with a specific differentiated services code point (DSCP) value into another traffic class. Each traffic class can be given a different QoS treatment, which you configure in a policy map later.

You define each class of traffic in a class map based upon criteria, such as the IP precedence or Class of Service (CoS). The allowable criteria for mapping classes of traffic is listed in [Table 2-1.](#page-11-0) You can match the criteria to your traffic as follows:

**•** Matching all

- **•** Matching or not matching one
- **•** Matching or not matching multiple
- **•** Matching or not matching another class map

Some of the criteria used in traffic class maps relates only to one direction of traffic—either ingress or egress. For example, the internal label QoS group has no meaning on ingress traffic because it has not yet been assigned a value.

Traffic that fails to match any traffic class in a QoS policy map is assigned to a default class of traffic called class-default. The class-default can be referenced in a QoS policy map to select this unmatched traffic.

[Table 2-1](#page-11-0) lists and describes the allowable criteria used for mapping traffic classes.

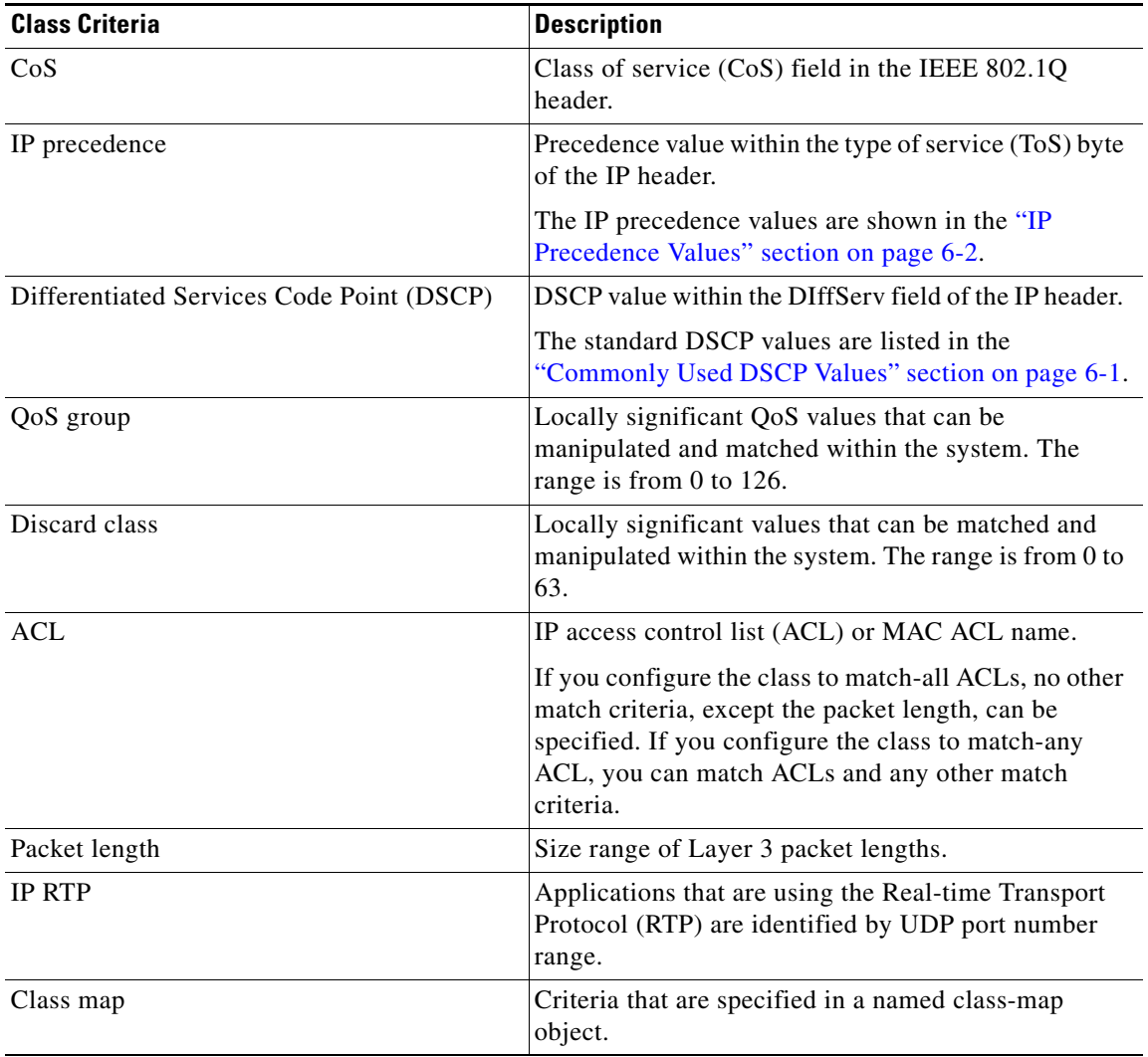

#### <span id="page-11-0"></span>*Table 2-1 Traffic Class Criteria*

### **Prerequisites for Classification**

Classification has the following prerequisites:

**•** You are logged in to the CLI in EXEC mode.

# **Guidelines and Limitations**

Classification has the following guidelines and limitations:

- **•** You can specify a maximum of 32 match criteria in a class map.
- You can configure a maximum of 64 classes for use in a single policy map, if no policers are configured.
- When you match on an ACL, the only other match that you can specify is the Layer 3 packet length in a match-all class.
- You can classify traffic on Layer 2 ports based on the port policy of the incoming packet.

## **Classifying Traffic**

This section describes how to classify traffic.

### **Classifying ACL Traffic**

You can classify traffic by matching packets based on existing access control lists (ACLs).

#### **BEFORE YOU BEGIN**

Before beginning this procedure, you must know or do the following:

- **•** QoS does not use the permit-deny functions of ACLs. The **permit** and **deny** ACL keywords are ignored when matching.
- **•** QoS does not support the **not** form of this command.
- **•** If you configure the class to match-all ACLs, no other match criteria, except packet length, can be specified. If you configure the class to match-any ACL, you can match ACLs and any other match criteria.
- **•** You are logged in to the CLI in EXEC mode.
- **•** Tunneled IP packets are not matched unless the tunneling protocol is also IP, and then the match applies to the outer IP header and not the encapsulated IP header.

- **1. config t**
- **2. class-map** [**type qos**] [**match-any** | **match-all**] *class\_map\_name*
- **3. match access-group name** *acl\_name*
- **4. show class-map** *class\_map\_name*
- **5. copy running-config startup-config**

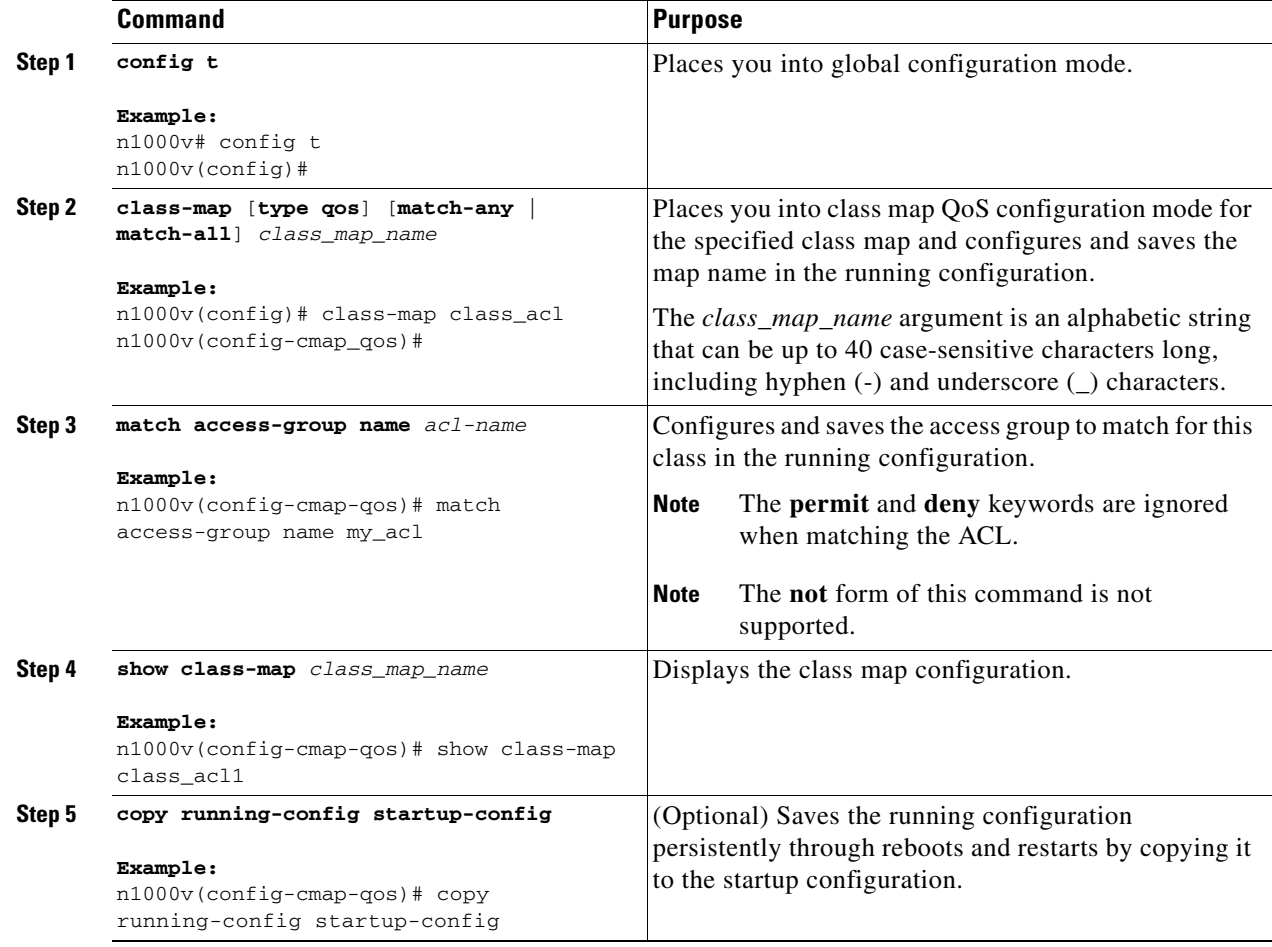

### **Classifying DSCP Traffic**

You can classify traffic based on the DSCP value in the DiffServ field of the IP header. The standard DSCP values are found in the ["DSCP and Precedence Values" section on page 6-1](#page-56-0).

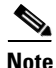

**Note** Tunneled IP packets are not matched unless the tunneling protocol is also IP, and then the match applies to the outer IP header and not the encapsulated IP header.

- **1. config t**
- **2. class-map** [**type qos**] [**match-any** | **match-all**] *class\_map\_name*
- **3. match** [**not**] **dscp** *dscp\_list*
- **4. show class-map** *class\_map\_name*
- **5. copy running-config startup-config**

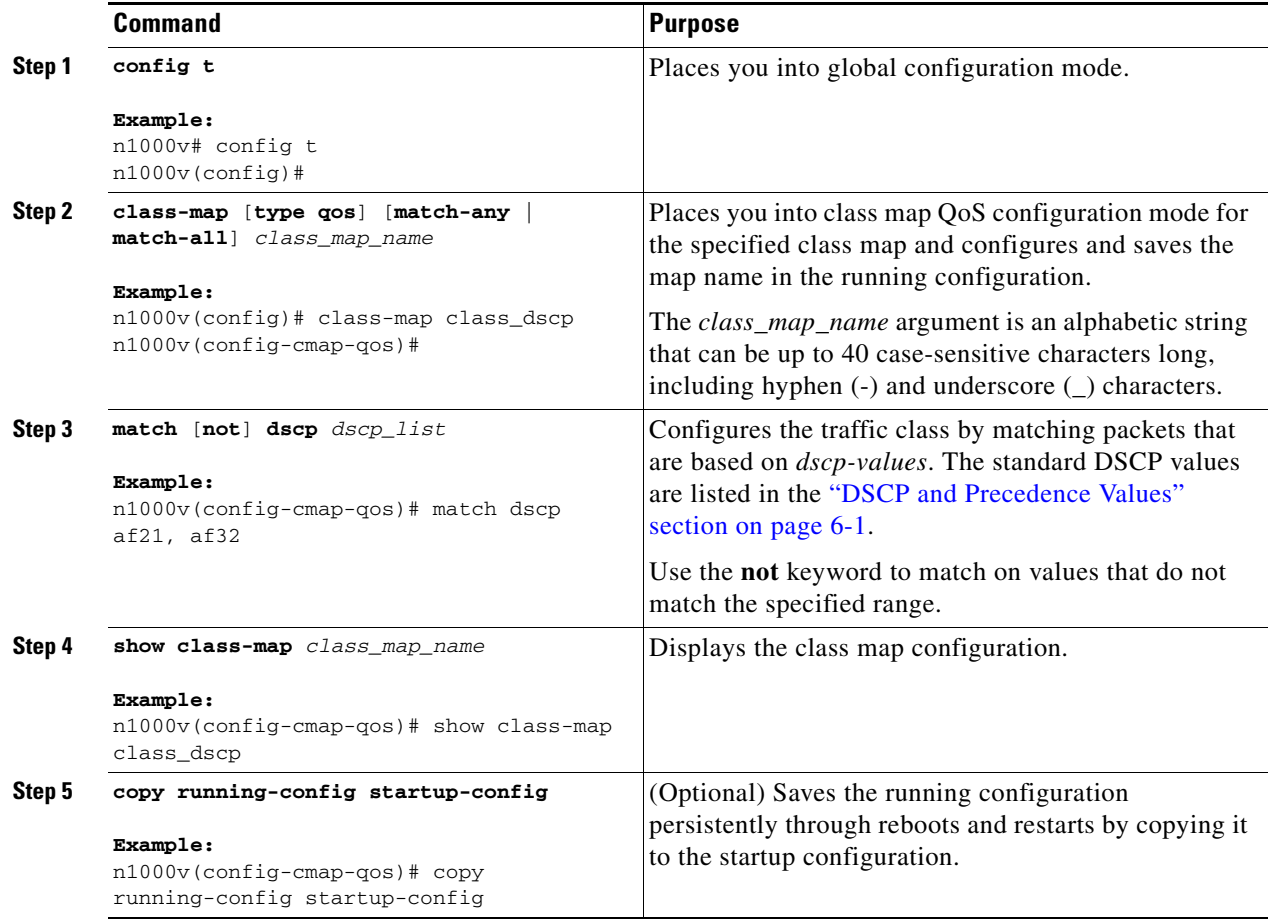

### **Configuring IP Precedence Classification**

You can classify traffic based on the precedence value in the type of service (ToS) byte field of the IP header. Precedence values can be found in the ["DSCP and Precedence Values" section on page 6-1](#page-56-0).

 $\frac{\mathcal{L}}{\mathcal{L}}$ 

**Note** Tunneled IP packets are not matched unless the tunneling protocol is also IP, and then the match applies to the outer IP header and not the encapsulated IP header.

- **1. config t**
- **2. class-map** [**type qos**] [**match-any** | **match-all**] *class\_map\_name*
- **3. match** [**not**] **precedence** *values*
- **4. show class-map** *class\_map\_name*

**5. copy running-config startup-config**

#### **`DETAILED STEPS**

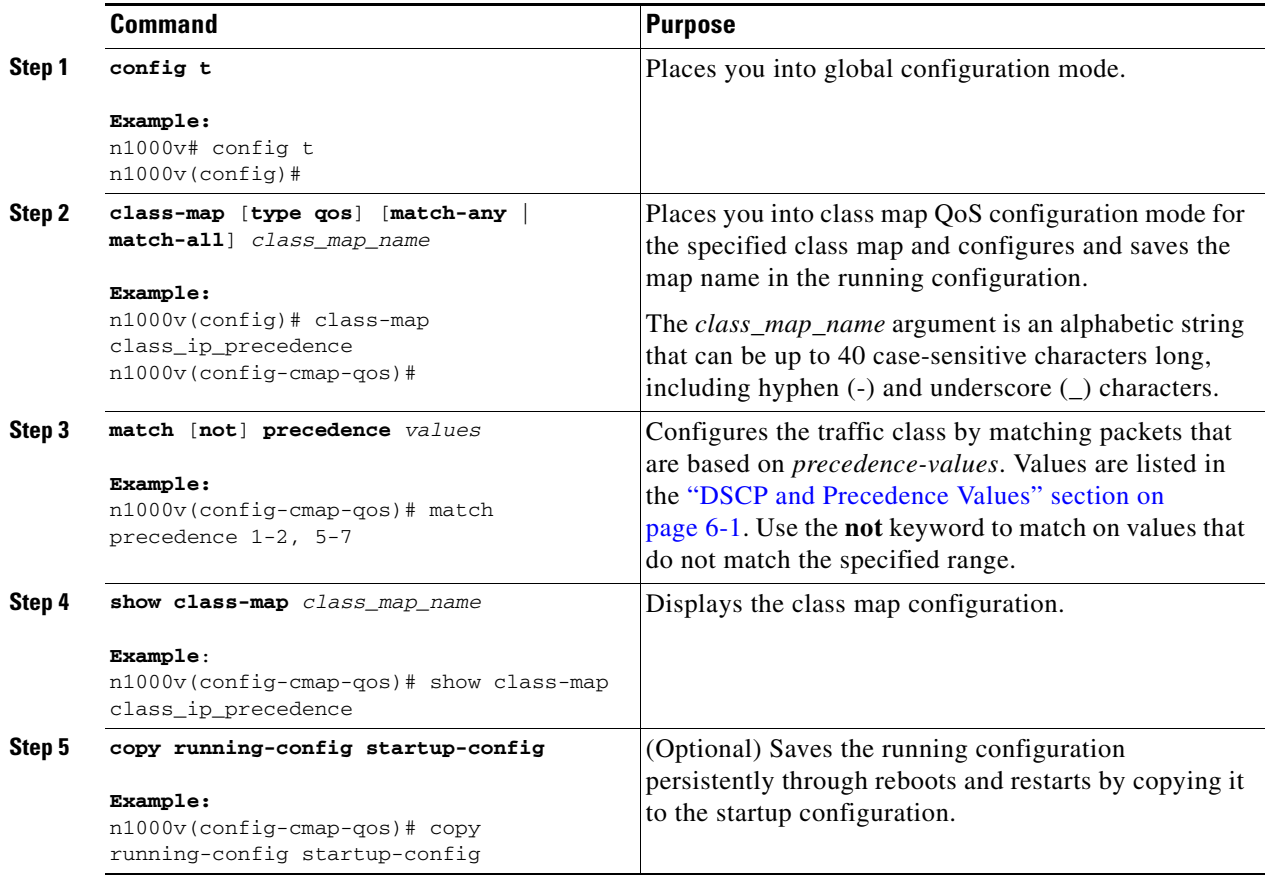

### **Configuring QoS Group Classification**

You can classify traffic based on the value of the QoS group internal label, which is not part of the packet payload or any packet header. You can set the value of the QoS group within a policy map using the **set qos-group** command as described in the ["Creating a QoS Group Policy" section on page 3-7](#page-30-0).

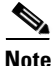

**Note** You match on the QoS group only in egress policies because its value is undefined until you set it in an ingress policy.

- **1. config t**
- **2. class-map** [**type qos**] [**match-any** | **match-all**] *class\_map\_name*
- **3. match** [**not**] **qos-group** *multi-range-qos-group-values*
- **4. show class-map** *class\_map\_name*
- **5. copy running-config startup-config**

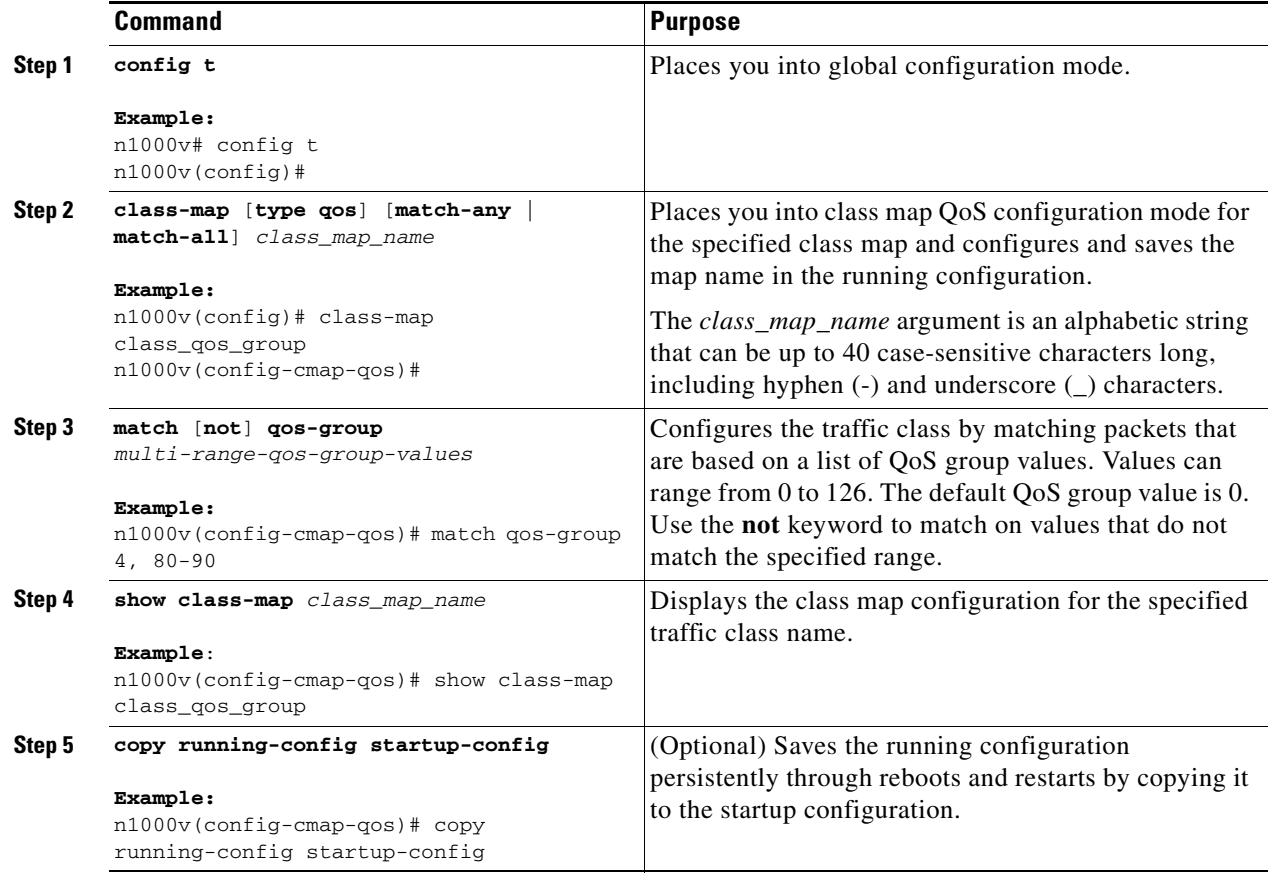

### <span id="page-16-0"></span>**Configuring Discard Class Classification**

You can classify traffic based on the value of the discard class internal label, which is not part of the packet payload or any packet header. You can set the value of the discard class within a policy map using the **set discard-class** command as described in the ["Creating a Discard Class Policy" section on](#page-31-0)  [page 3-8](#page-31-0).

**Note** You match on the discard class only in egress policies because its value is undefined until you set it in an ingress policy.

- **1. config t**
- **2. class-map** [**type qos**] [**match-any** | **match-all**] *class\_map\_name*
- **3. match** [**not**] **discard-class** *multi-range-discard-class-values*
- **4. show class-map** *class\_map\_name*
- **5. copy running-config startup-config**

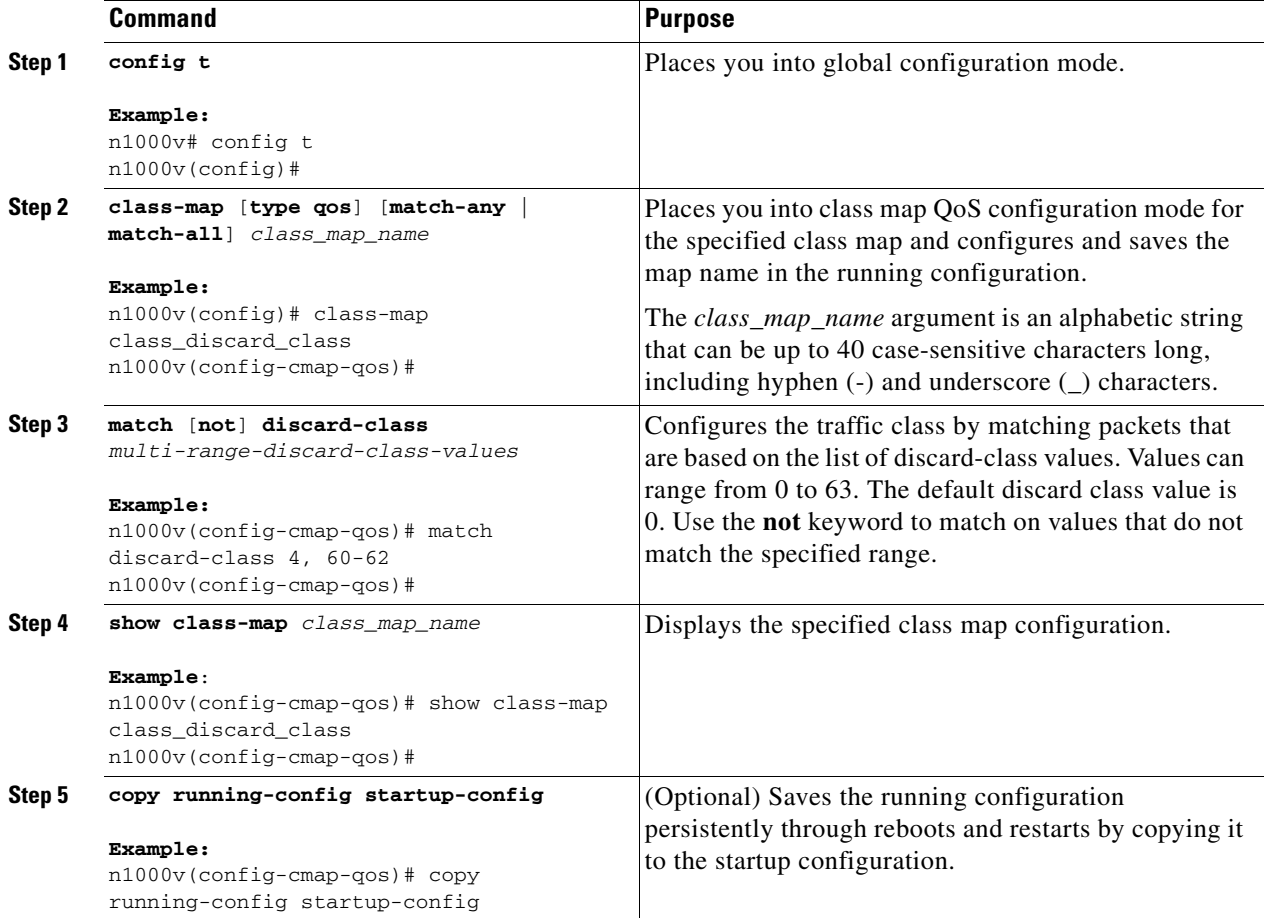

### **Configuring Layer 3 Packet Length Classification**

You can classify Layer 3 traffic based on various packet lengths.

 $\mathscr{P}$ 

**Note** This feature is designed for IP packets only.

- **1. config t**
- **2. class-map** [**type qos**] [**match-any** | **match-all**] *class\_map\_name*
- **3. match** [**not**] **packet length** *packet-length-list*
- **4. show class-map** *class\_map\_name*
- **5. copy running-config startup-config**

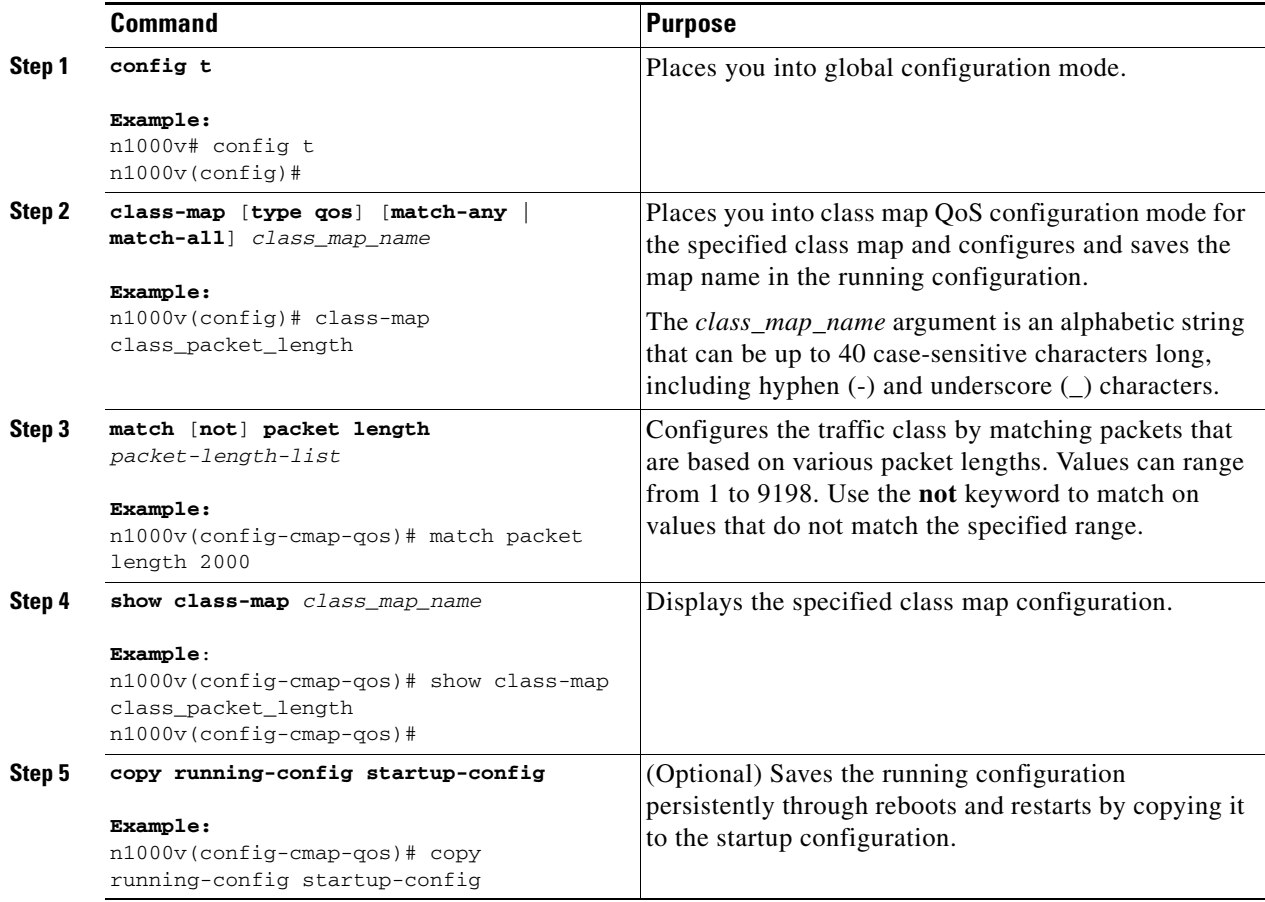

### **Configuring CoS Classification**

You can classify traffic based on the class of service (CoS) in the IEEE 802.1Q header. This 3-bit field is defined in IEEE 802.1p to support QoS traffic classes. CoS is encoded in the high order 3 bits of the VLAN ID Tag field and is referred to as user\_priority.

- **1. config t**
- **2. class-map** [**type qos**] [**match-any** | **match-all**] *class\_map\_name*
- **3. match** [**not**] **cos** *cos-list*
- **4. show class-map** *class\_map\_name*
- **5. copy running-config startup-config**

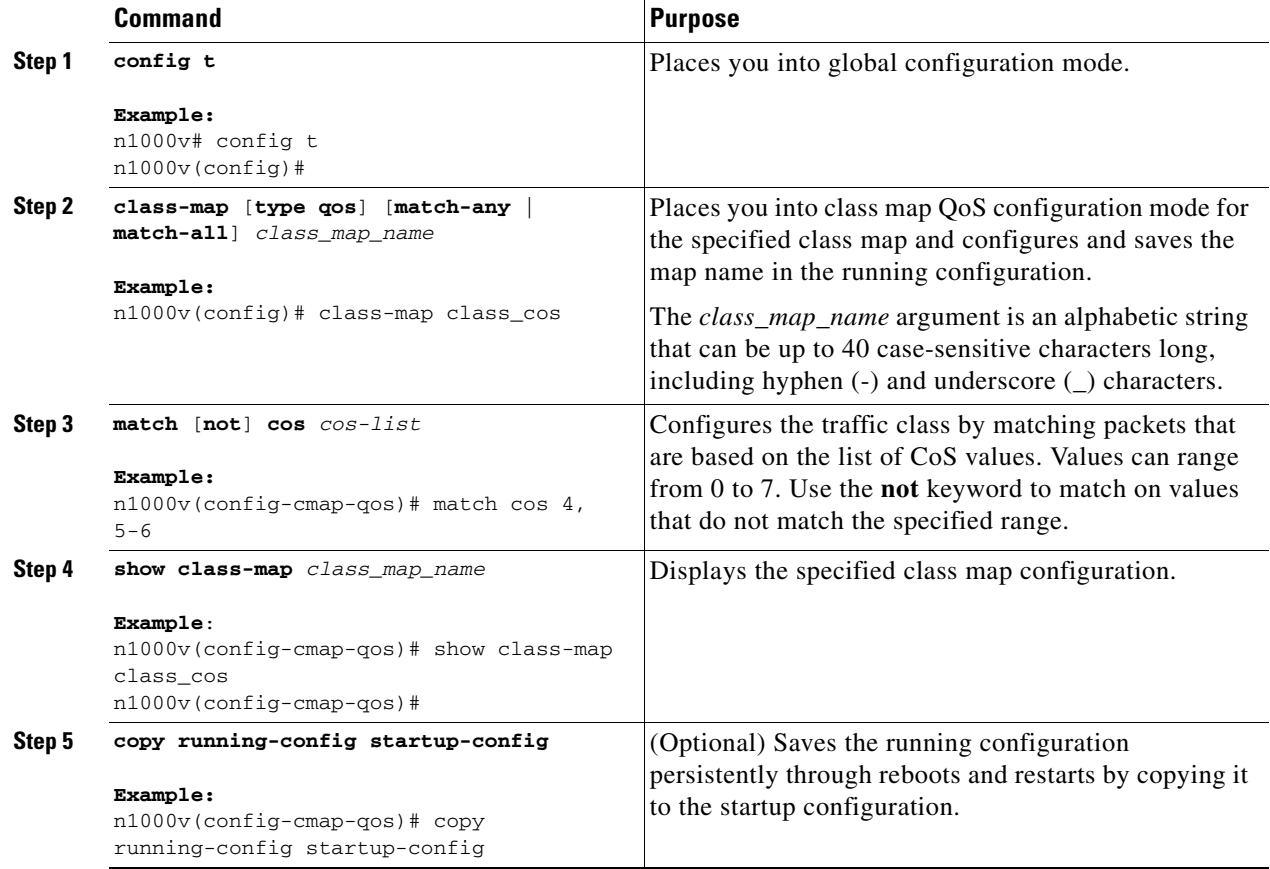

### **Configuring IP RTP Classification**

The IP Real-time Transport Protocol (RTP) is a transport protocol for real-time applications that transmits data such as audio or video and is defined by [RFC 3550](http://www.ietf.org/rfc/rfc3550.txt). Although RTP does not use a common TCP or UDP port, you typically configure RTP to use ports 16384 to 32767. UDP communications use an even port and the next higher odd port is used for RTP Control Protocol (RTCP) communications.

You can configure classification based on UDP port ranges, which are likely to target applications using RTP.

- **1. config t**
- **2. class-map** [**type qos**] [**match-any** | **match-all**] *class\_map\_name*
- **3. match** [**not**] **ip rtp** *udp-port-values*
- **4. show class-map** *class\_map\_name*
- **5. copy running-config startup-config**

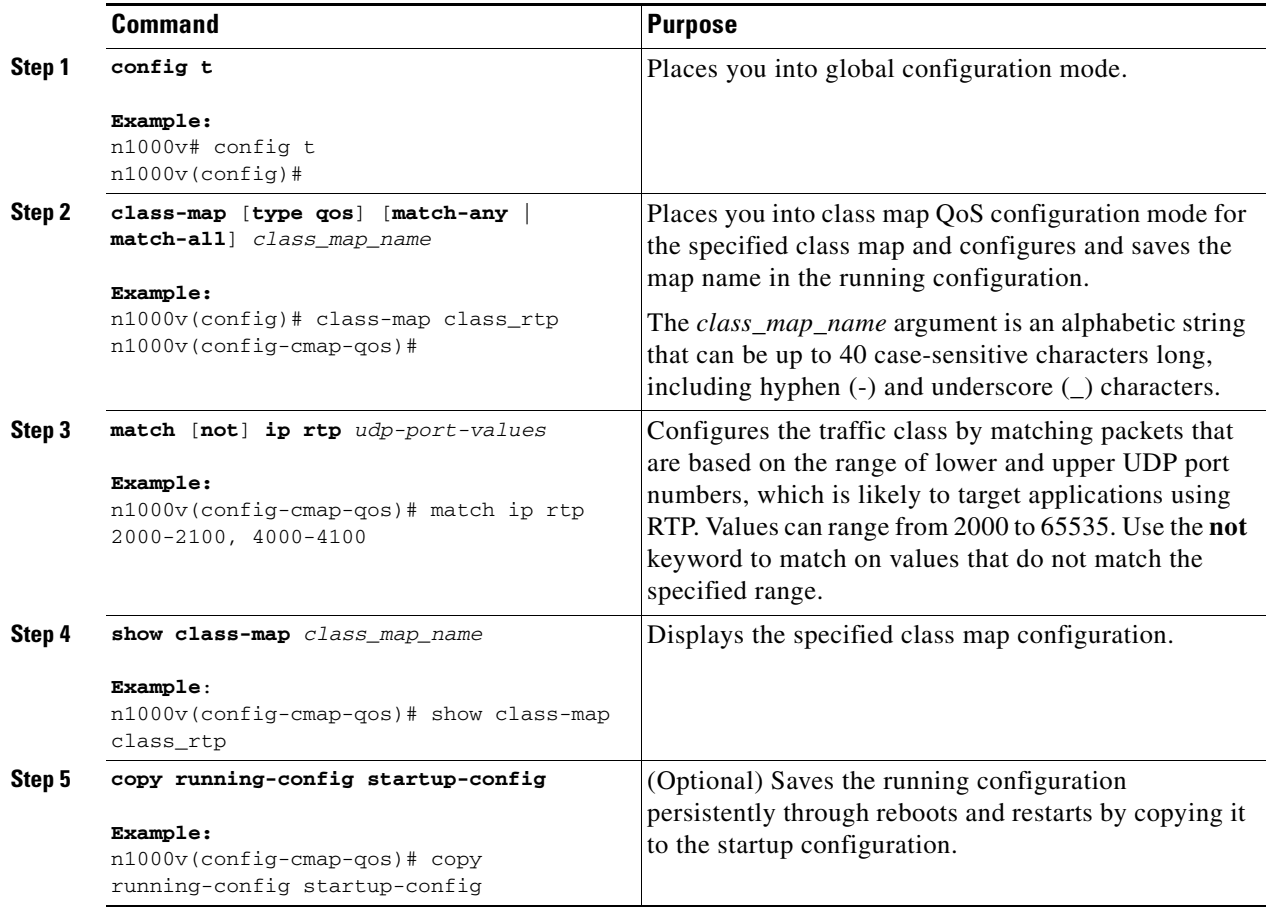

### **Configuring Class Map Classification**

You can classify traffic based on the match criteria in another class map.

#### **BEFORE YOU BEGIN**

Before beginning this procedure, you must know or do the following:

- **•** The referenced class map must be created prior to its reference.
- **•** You can reference the same class map in multiple policies.
- **•** You can configure only one level of nesting of class maps. You cannot reference a class map that references another class map.
- **•** Before you delete a referenced class map, you should delete all references to that class map.
- **•** To perform a logical OR with the class map that is specified in the **match class-map** command, use the **match-any** keyword. The **match-any** or **match-all** specification of the matched class map is ignored.

**•** To perform a logical AND with the class map that is specified in the **match class-map** command, use the **match-all** keyword. The **match-any** or **match-all** specification of the matched class map is ignored.

#### **SUMMARY STEPS**

- **1. config t**
- **2. class-map** [**type qos**] [**match-any** | **match-all**] *class\_map\_name*
- **3. match** [**not**] **class-map** *class\_map\_name*
- **4. show class-map** *class\_map\_name*
- **5. copy running-config startup-config**

#### **DETAILED STEPS**

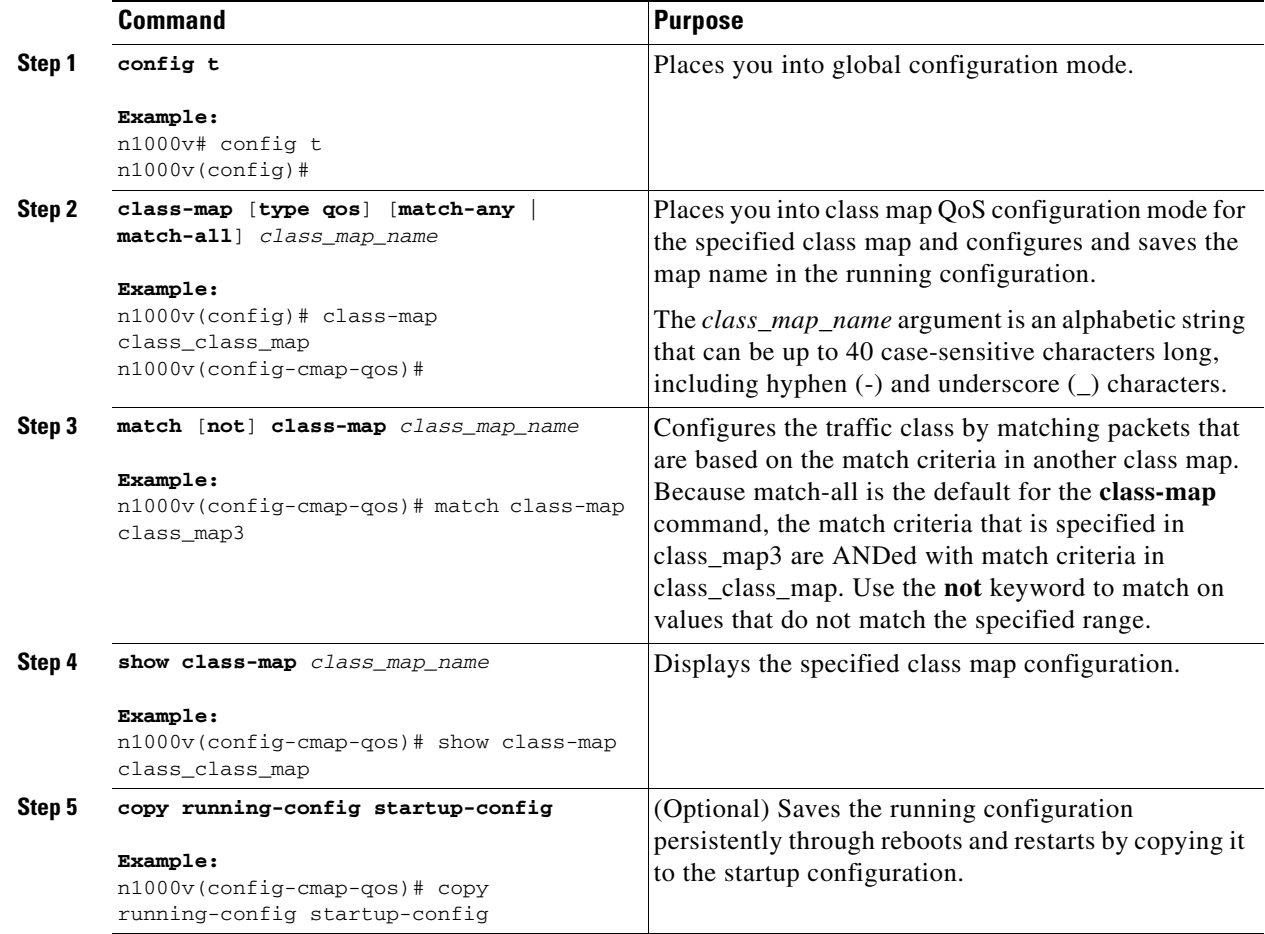

# **Verifying the Classification Configuration**

To verify the classification configuration, use the commands in the following table:

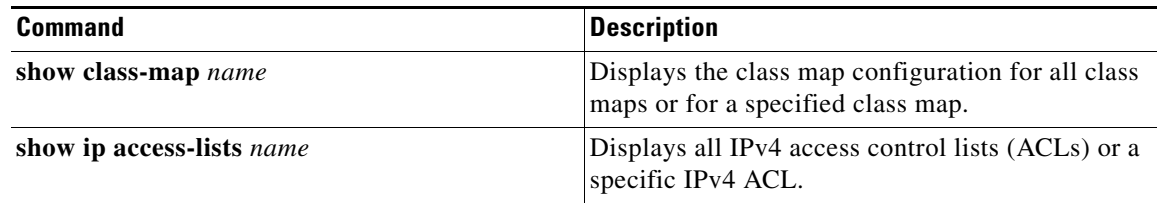

## **Configuration Example for QoS Classification**

This example shows how to configure classification for the class map named *cmap1*, which matches DSCP traffic AF21 and AF32:

```
n1000v(config)# class-map type qos match-all cmap1
n1000v(config-cmap-qos)# match dscp af21 af32
n1000v(config-cmap-qos)# exit
n1000v(config)#
```
# **Feature History for QoS Classification**

This section provides the QoS Classification release history.

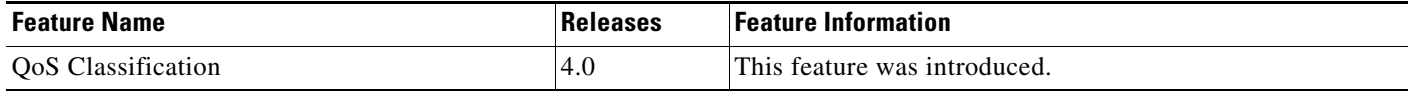

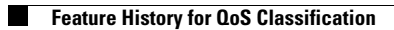

П

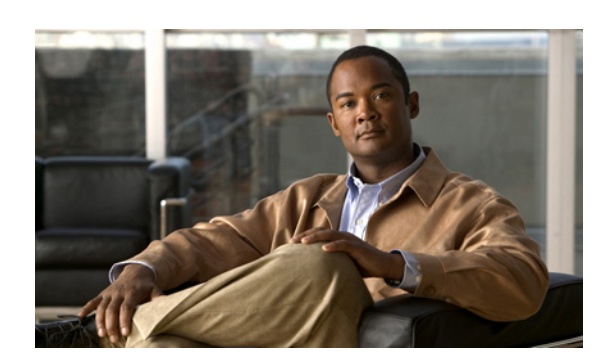

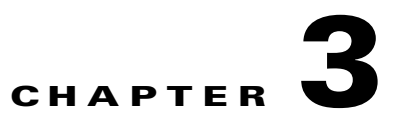

# <span id="page-24-0"></span>**Configuring QoS Marking Policies**

This chapter describes how to configure QoS marking policies on Cisco Nexus 1000V to prioritize network traffic.

## **Information About Policy Maps**

Policy maps prioritize network traffic by class. You create policy maps to define how to treat each class of traffic so that it is prioritized for the best quality of service.

Marking is the process of marking packets, that is, changing one of the following in the packet for QoS purposes:

- **•** Differentiated services code point (DSCP)
- **•** Precedence
- **•** CoS

You can map a traffic class to a DSCP, which is an indicator of the service level for a specified frame. The DSCP value ranges from 0 to 63, and the default is 0. A DSCP value of 46 is disallowed.

Service policies are specified using policy maps. Policy maps provide an ordered mapping of class maps to service levels. You can specify multiple class maps within a policy map, and map a class map to a high, medium, or low service level. The default priority is low. The policy map name is restricted to 63 alphanumeric characters.

The order of the class maps within a policy map is important to determine the order in which the frame is compared to class maps. The first matching class map has the corresponding priority marked in the frame.

Г

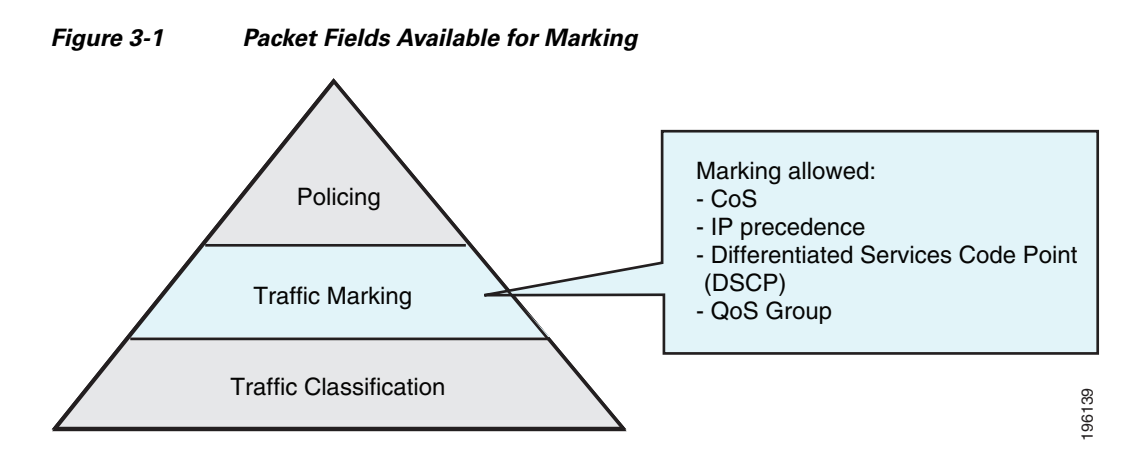

Marking is the setting of QoS information that is related to a packet. You can set the value of standard QoS fields IP precedence, DSCP and Class of Service (CoS), and internal labels that can be used in subsequent actions such as policing.

Once your traffic classes are defined, you can reference them in the policy map where you also define how they should be marked. We recommend that you keep the policy simple by using no more than four classes.

The fields available for marking are listed in [Table 3-1](#page-25-0).

| <b>Field</b>             | <b>Description</b>                                                                                                    |  |
|--------------------------|----------------------------------------------------------------------------------------------------|--|
| <b>DSCP</b>              | Layer 3 differentiated services code point (DSCP).                                                                                                    |  |
|                          | If you mark DSCP, you cannot mark Discard Class.<br><b>Note</b>                                                                                                    |  |
| IP precedence            | Layer 3 IP precedence.                                                                                                    |  |
|                          | IP precedence uses only the lower 3 bits of the type of service<br><b>Note</b><br>(ToS) field. The device overwrites the first 3 bits of the ToS field<br>to $0$ . |  |
| CoS                      | Layer 2 class of service $(CoS)$ .                                                                                                    |  |
| QoS group                | Local QoS values that can be marked and matched as needed.<br>The range is from 0 to 126.                                                                          |  |
| Discard class            | Local QoS values that can be matched and marked as needed.<br>The range is from $0$ to $63$ .                                                                      |  |
|                          | If you mark Discard Class, you cannot mark DSCP.<br><b>Note</b>                                                                                                    |  |
| Ingress and egress ports | The marking applies to incoming or outgoing packets.                                                                                                    |  |

<span id="page-25-0"></span>*Table 3-1 Fields That Can be Marked* 

For a single class, you can set operations on any two out of the following five fields: CoS, IP Precedence, DSCP, QoS Group, and Discard Class.

Unless noted as a restriction, you can mark both incoming and outgoing packets.

# **Prerequisites for QoS Marking Policies**

Marking has the following prerequisites:

- You must have already classified your network traffic. For more information, see the "Configuring" [QoS Classification" section on page 2-1.](#page-10-0)
- **•** You are already logged in to the CLI in EXEC mode.

# **Guidelines and Limitations**

QoS policies have the following guidelines and limitations:

- **•** The **set cos** command is applicable only to 802.1Q interfaces. So, although you can use the **set cos** command on an ingress interface, the setting is only applied if a packet eventually egresses an 802.1Q compliant interface.
- For a single class, you can set operations on any two out of the following five fields: CoS, IP Precedence, DSCP, QoS Group, and Discard Class.
- **•** You can only use the **set qos-group** command in ingress policies.
- **•** You can only use the **set discard-class** command in ingress policies.
- When designing your QoS and access control list (ACL) policies, note that ACLs referenced within a QoS policy are processed as follows as part of the QoS policy:
	- **–** QoS ingress processing follows ACL processing.
	- **–** QoS egress processing precedes ACL egress processing.

# **Creating QoS Marking Policies**

This section describes how to create QoS policies for the Cisco Nexus 1000V.

### <span id="page-26-0"></span>**Creating a DSCP Policy**

You can create a policy that marks the DSCP value in the IP header packet to prioritize traffic in a particular class.

#### **BEFORE YOU BEGIN**

Before beginning this procedure, you must know or do the following:

- **•** DSCP is described in [RFC 2475.](http://www.ietf.org/rfc/rfc2475.txt)
- **•** You are logged in to the CLI in EXEC mode.
- If you use DSCP marking, you cannot use Discard Class marking (see the "Creating a Discard Class" [Policy" section on page 3-8\)](#page-31-1).
- You can mark the DSCP field as a numeric value between 0 and 63 or as one of the commonly used values listed in the ["DSCP and Precedence Values" section on page 6-1](#page-56-0).

#### **SUMMARY STEPS**

- **1. config t**
- **2. policy-map** [**type qos**] [**match-first**] *policy-map-name*
- <span id="page-27-0"></span>**3. class** [**type qos**] {*class\_map\_name* | **class-default**}
- <span id="page-27-1"></span>**4. set dscp** *value*
- **5. show policy-map** *policy-map-name*
- **6. copy running-config startup-config**

#### **DETAILED STEPS**

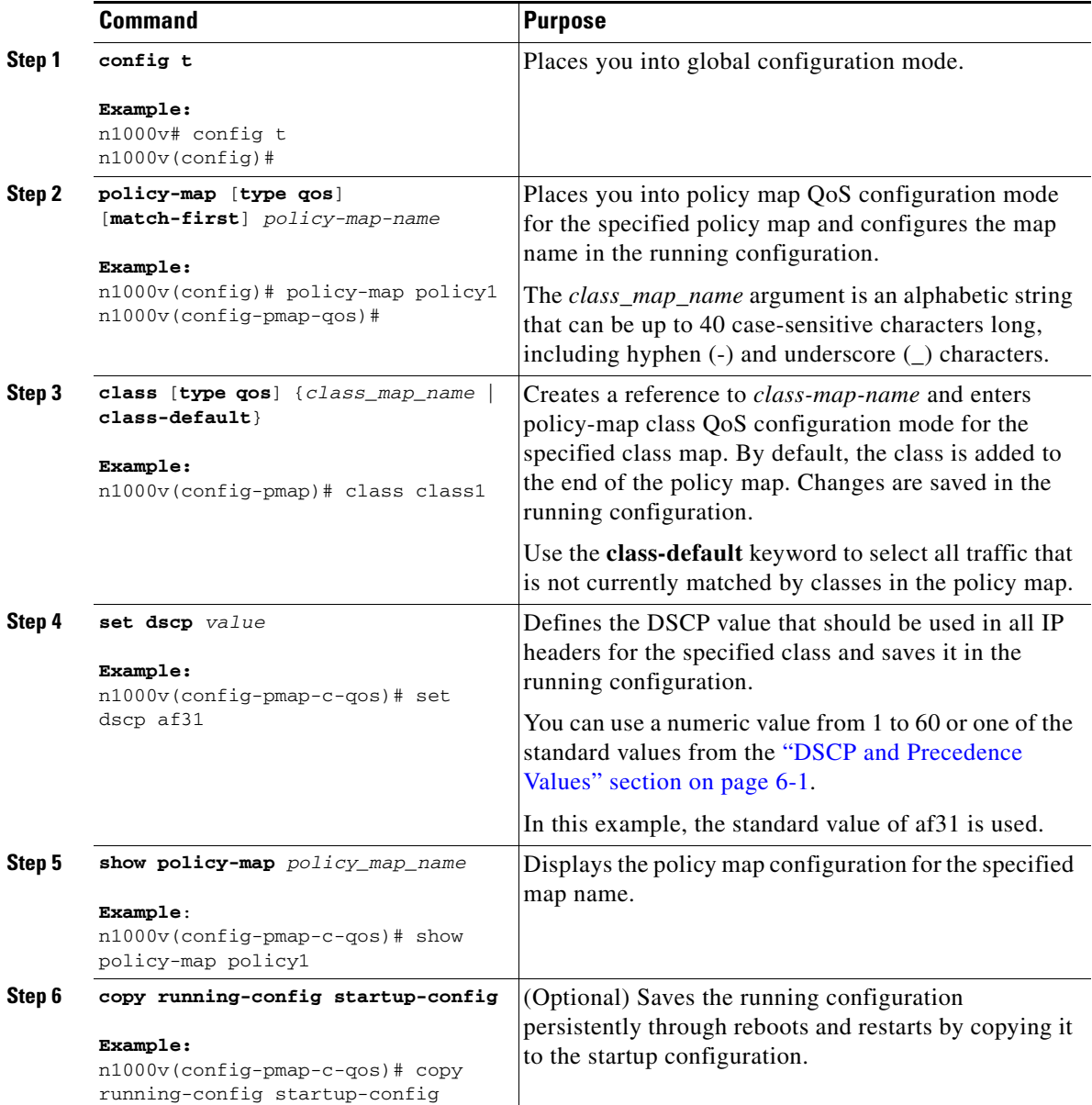

### **Creating an IP Precedence Policy**

You can mark IP Precedence to give priority to all packets in a particular traffic class.

#### <span id="page-28-0"></span>**BEFORE YOU BEGIN**

Before beginning this procedure, you must know or do the following:

- **•** You are logged in to the CLI in EXEC mode.
- **•** [Table 3-2](#page-28-0) lists the [RFC 791](http://tools.ietf.org/html/rfc791) precedence values from least to most important.

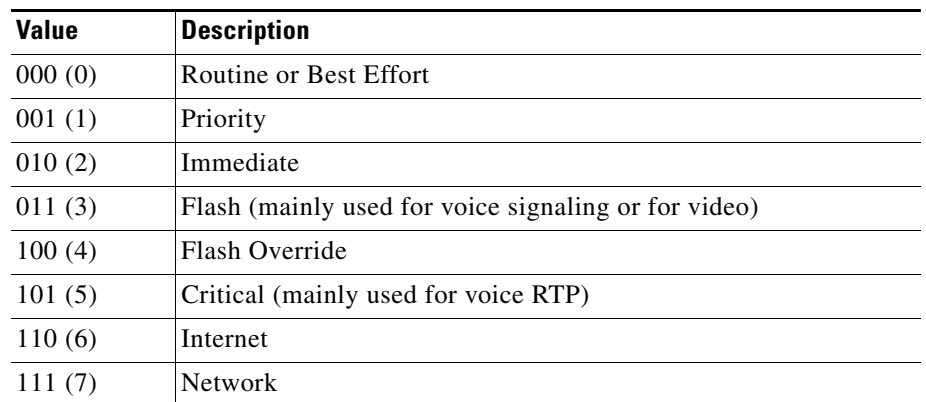

#### *Table 3-2 Precedence Values*

#### **SUMMARY STEPS**

- **1. config t**
- **2. policy-map** [**type qos**] [**match-first**] *policy-map-name*
- **3. class** [**type qos**] {*class\_map\_name* | **class-default**}
- **4. set precedence** *value*
- **5. show policy-map** *policy-map-name*
- **6. copy running-config startup-config**

#### **DETAILED STEPS**

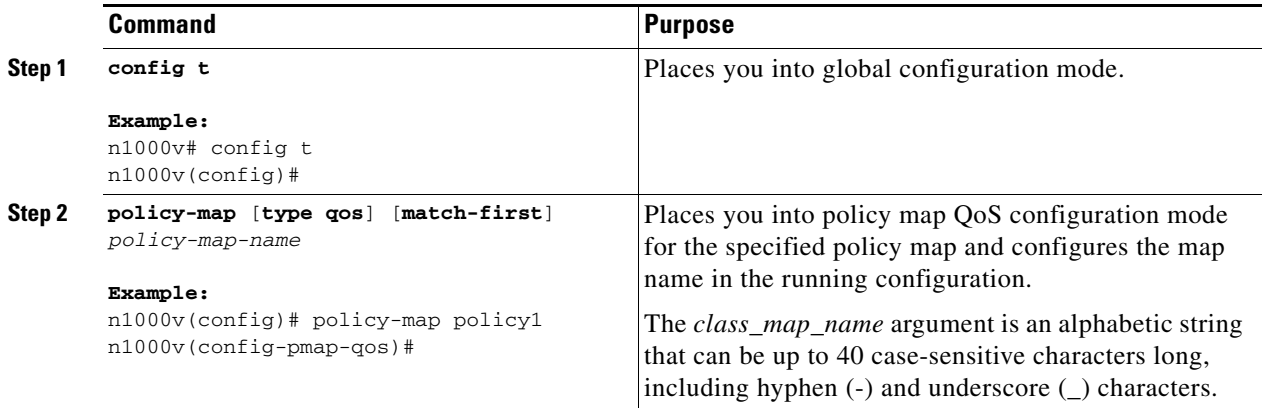

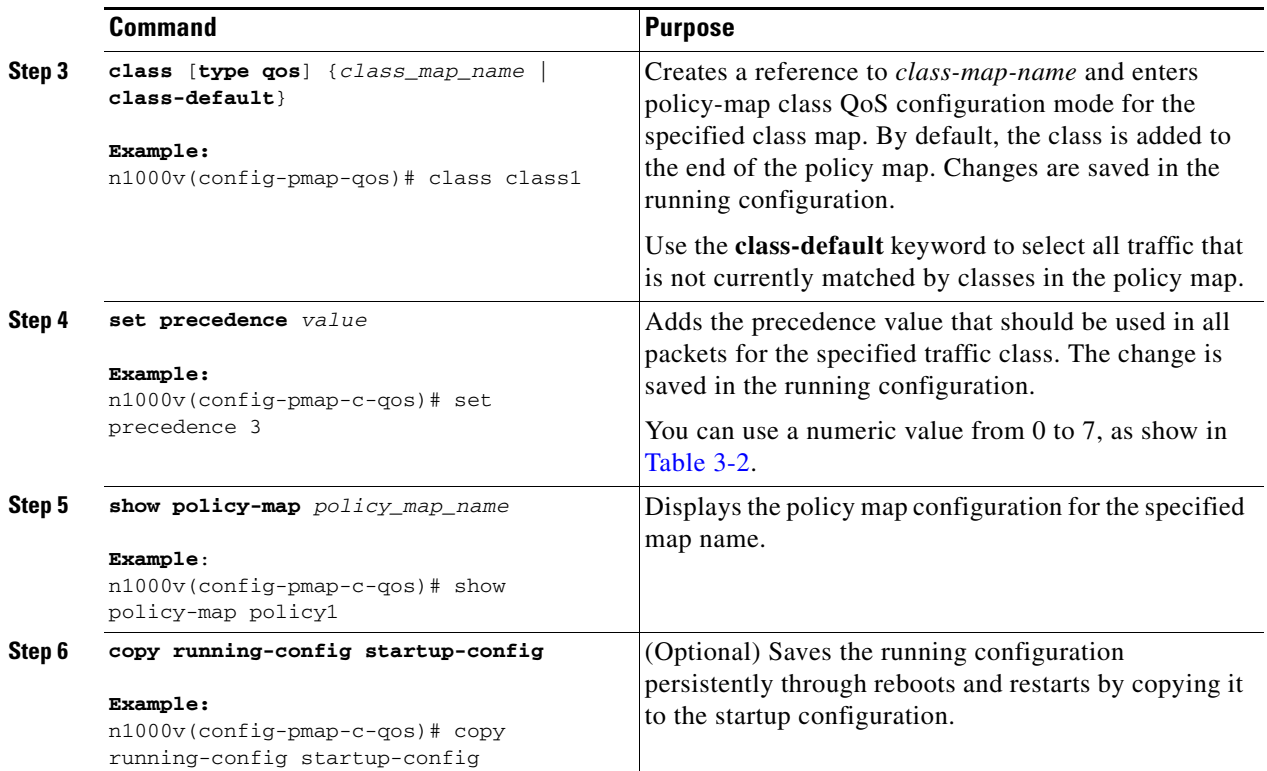

### **Creating a Class of Service Policy**

You can mark the CoS field in the IEEE 802.1Q header for all traffic in a specific class. If you mark this field in an ingress or egress policy, it will only be set when a packet egresses an IEEE 802.1Q-capable interface.

#### **BEFORE YOU BEGIN**

Before beginning this procedure, you must know or do the following:

- **•** You are logged in to the CLI in EXEC mode.
- **•** You can set CoS in ingress and egress policies.

- **1. config t**
- **2. policy-map** [**type qos**] [**match-first**] *policy-map-name*
- **3. class** [**type qos**] {*class\_map\_name* | **class-default**}
- **4. set cos** *cos-value*
- **5. show policy-map** *policy-map-name*
- **6. copy running-config startup-config**

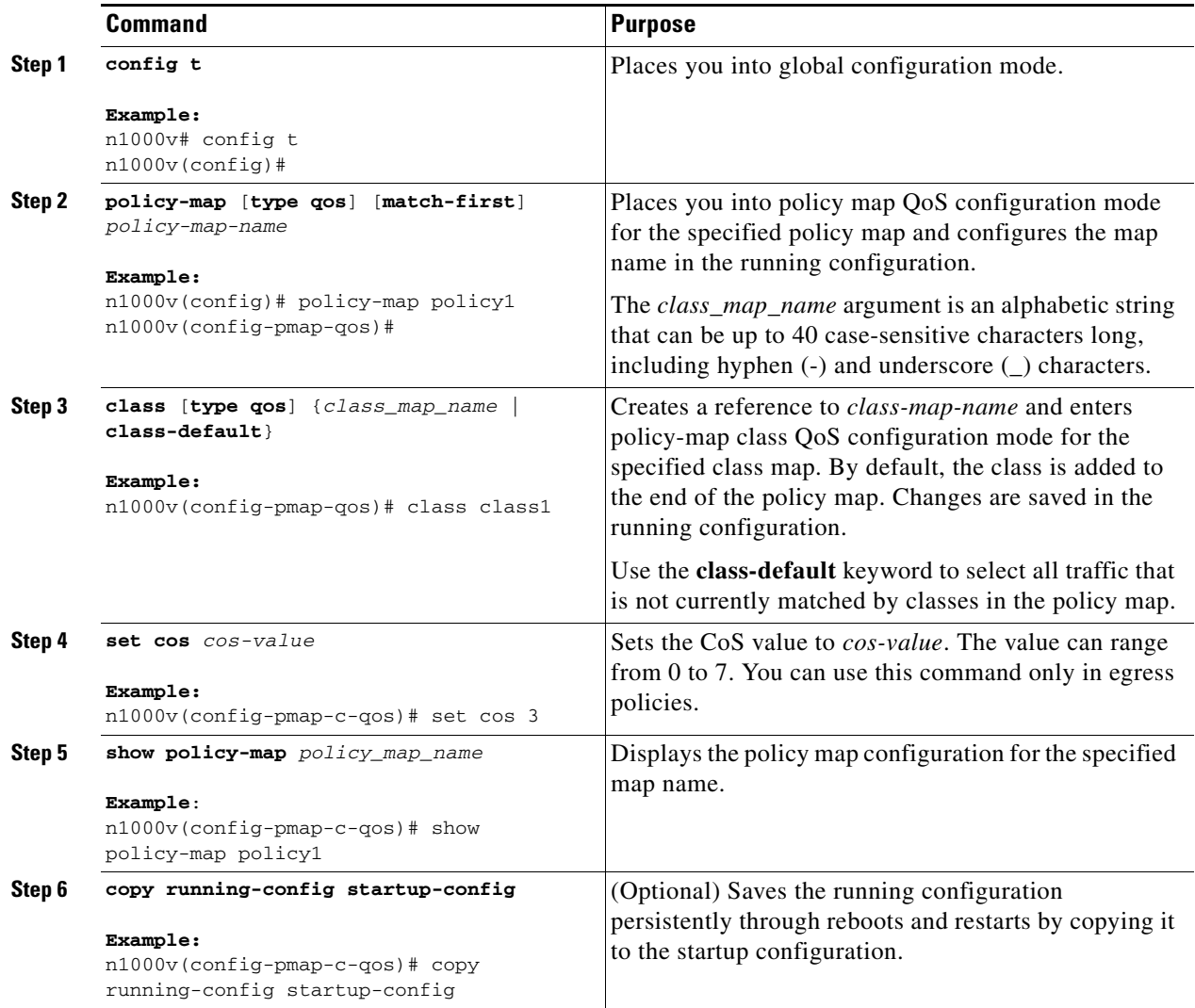

### <span id="page-30-0"></span>**Creating a QoS Group Policy**

You can mark the locally defined QoS group value.

#### **BEFORE YOU BEGIN**

Before beginning this procedure, you must know or do the following:

- **•** You can mark the QoS group value only in ingress policies.
- **•** You are logged in to the CLI in EXEC mode.

#### **SUMMARY STEPS**

**1. config t**

- **2. policy-map** [**type qos**] [**match-first**] *policy-map-name*
- **3. class** [**type qos**] {*class\_map\_name* | **class-default**}
- **4. set qos-group** *qos-group-value*
- **5. show policy-map** *policy-map-name*
- **6. copy running-config startup-config**

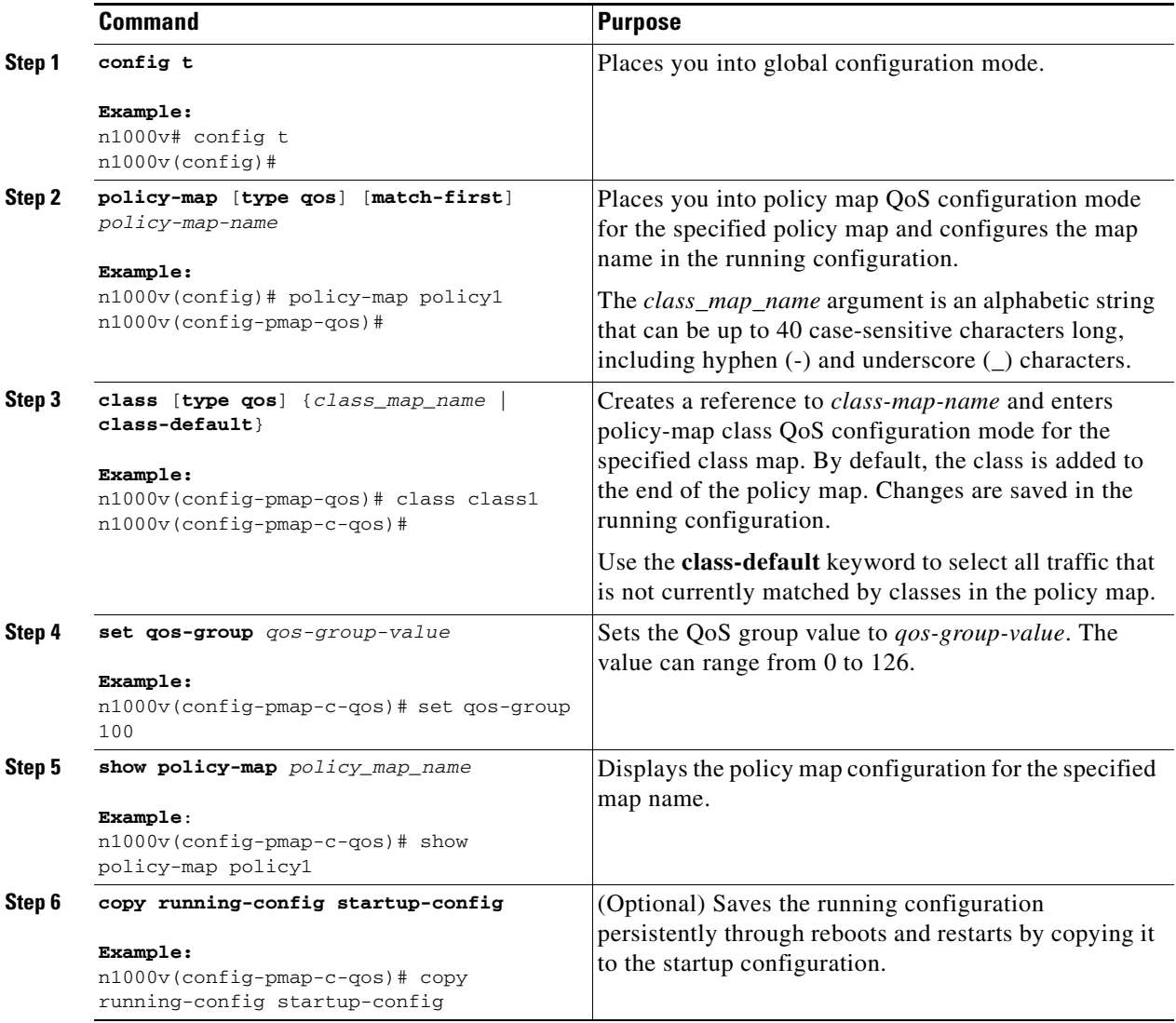

### <span id="page-31-1"></span><span id="page-31-0"></span>**Creating a Discard Class Policy**

You can set a local internal label discard class policy.

#### **BEFORE YOU BEGIN**

Before beginning this procedure, you must know or do the following:

- **•** If you configure a local internal label discard class policy, you cannot create a DSCP policy. For more information about DSCP policies, see the ["Creating a DSCP Policy" procedure on page 3-3](#page-26-0).
- **•** You can set a discard class only in ingress policies.
- **•** To reference the local discard class in a policy or in traffic classification, use the **match discard-class** command.

For more information, see the ["Configuring Discard Class Classification" procedure on page 2-7.](#page-16-0)

#### **SUMMARY STEPS**

- **1. config t**
- **2. policy-map** [**type qos**] [**match-first**] *policy-map-name*
- **3. class** [**type qos**] {*class\_map\_name* | **class-default**}
- **4. set discard-class** *discard-class-value*
- **5. show policy-map** *policy-map-name*
- **6. copy running-config startup-config**

#### **DETAILED STEPS**

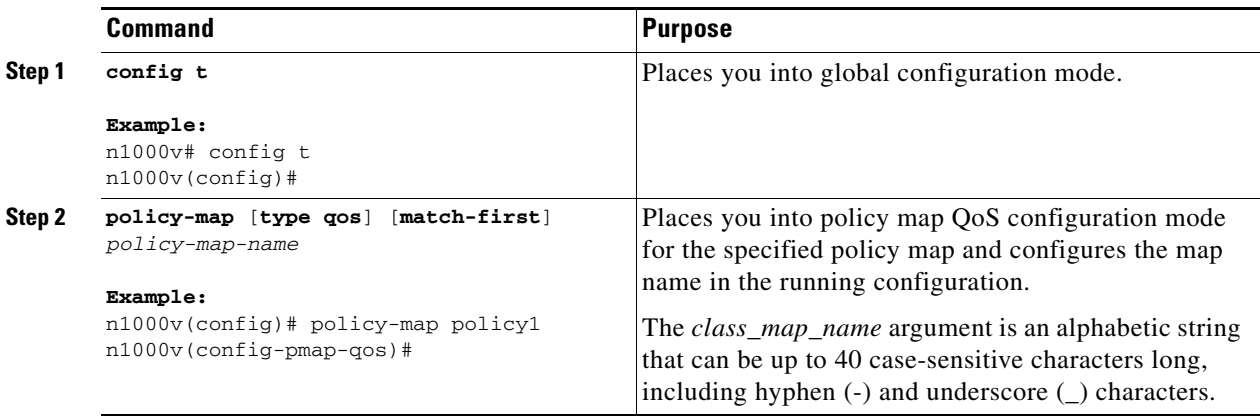

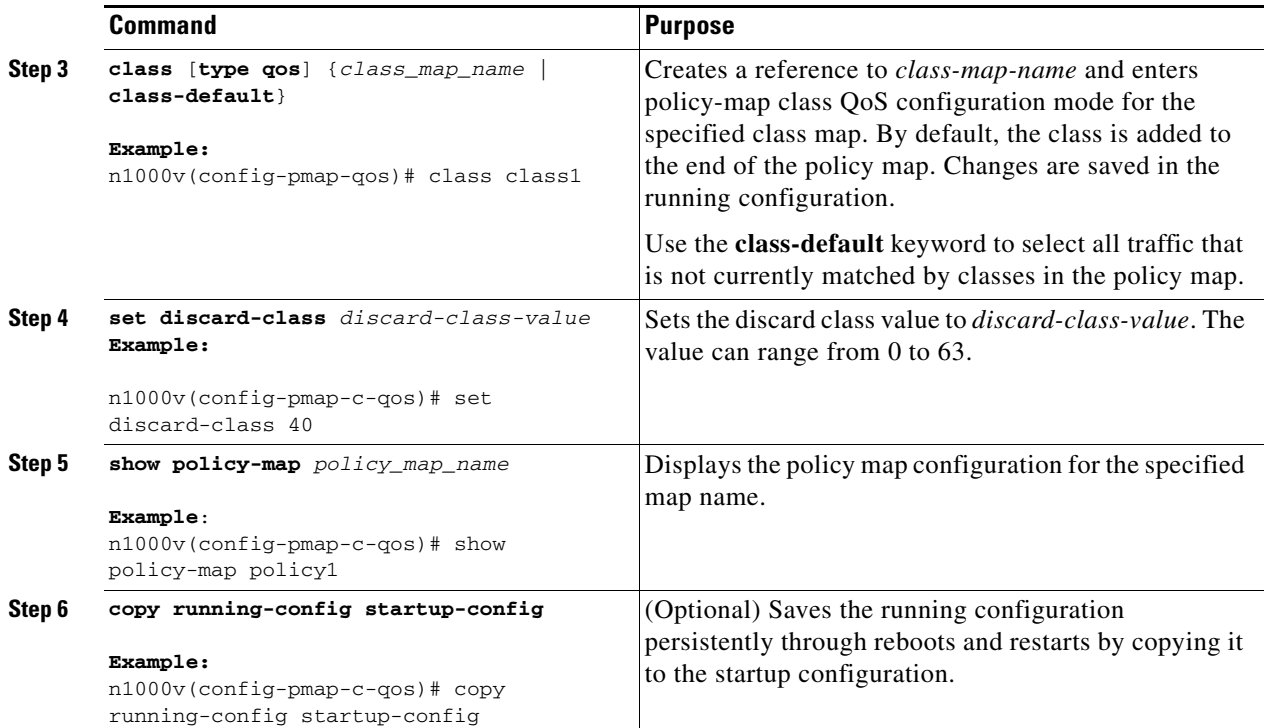

### <span id="page-33-0"></span>**Creating Ingress and Egress Policies**

You can attach a policy map to an interface or a port profile so that the marking instructions are applied to the ingress or egress packets.

#### **BEFORE YOU BEGIN**

Before beginning this procedure, you must know or do the following:

- **•** The interface or port profile have been created.
- **•** The policy map that you want to use has been defined.

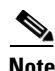

**Note** You can attach only one input policy and one output policy to an interface or port profile.

- **1. config t**
- **2.** Enter one of the following commands:
	- **– interface** *type number*
	- **– port-profile** *name*
- **3. service-policy** [**type qos**] {**input** | **output**} *policy-map-name* [**no-stats**]
- **4. show policy-map** *policy\_map\_name*
- **5. copy running-config startup-config**

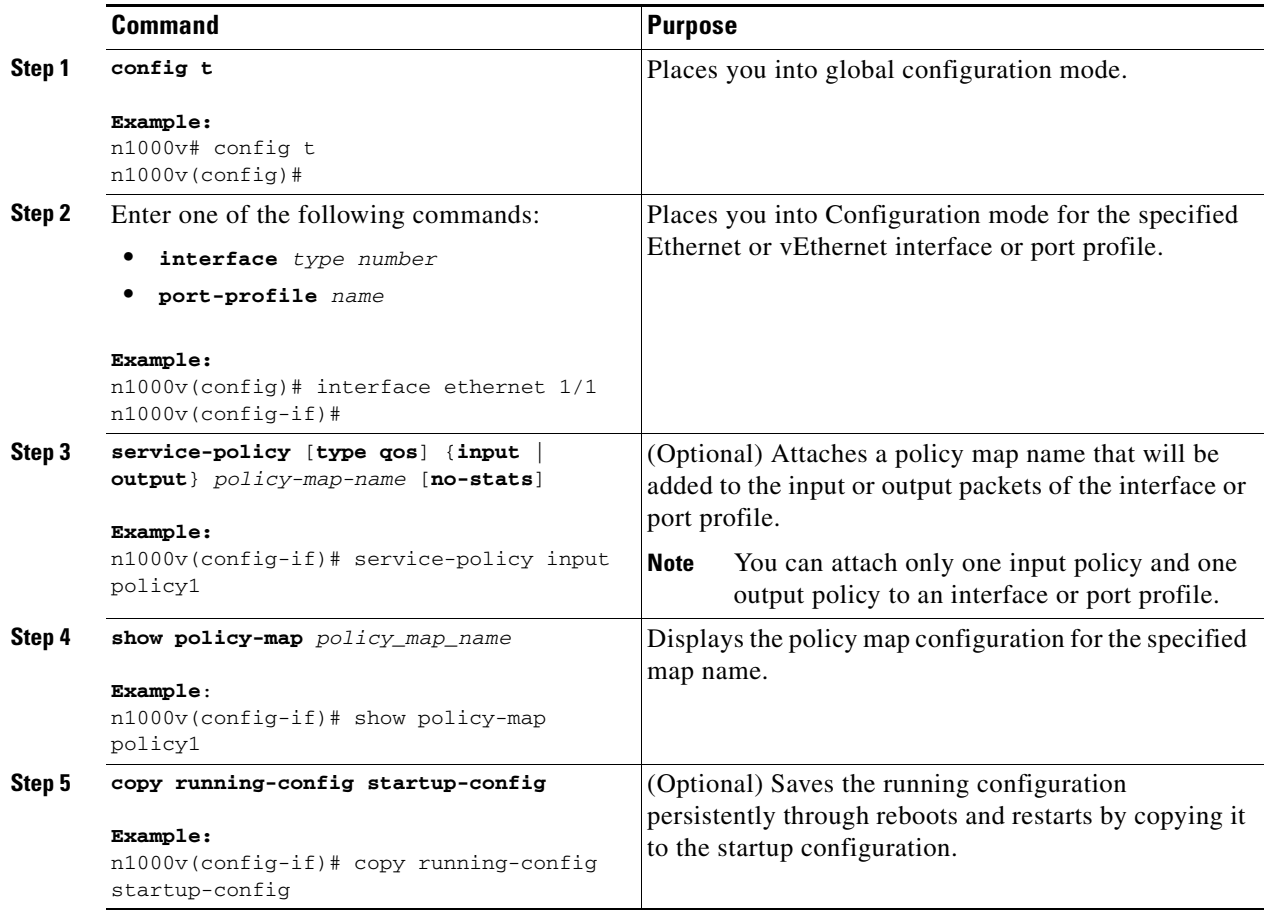

#### **EXAMPLES**

This example shows how to configure an ingress policy on an Ethernet interface:

```
n1000v# config t
n1000v(config)# interface ethernet 1/1
n1000v(config-if)# service-policy input policy1
n1000v(config-if)# show policy-map policy1
```
 Type qos policy-maps ====================

```
 policy-map type qos policy1
n1000v(config-if)# copy running-config startup-config
```
This example shows how to configure an ingress policy on a port profile:

```
n1000v# config t
n1000v(config)# port-profile accessprofile
n1000v(config-port-prof)# service-policy input policy1
n1000v(config-port-prof)# show policy-map policy1
```

```
 Type qos policy-maps
```

```
 ====================
  policy-map type qos policy1
n1000v(config-port-prof)# copy running-config startup-config
```
### **Marking the Port DSCP**

You can mark the DSCP port for each class of traffic that is defined in a specified ingress or egress policy map.

#### **BEFORE YOU BEGIN**

Before beginning this procedure, you must know or do the following:

- The default behavior is to preserve the DSCP value, or to trust DSCP. To make the port untrusted, change the DSCP value.
- **•** Unless you configure a QoS policy and attach that policy to specified interfaces, the DSCP value is preserved.
- The class map that you want to use has been defined. See Chapter 2, "Configuring QoS [Classification."](#page-10-0)

**Note** You can attach only one input policy and one output policy to an interface or port profile.

- **1. config t**
- **2. policy-map** [**type qos**] [**match-first**] *policy-map-name*
- **3. class** [**type qos**] {*class\_map\_name* | **class-default**}
- **4. set dscp***-value*
- **5.** Repeat steps [3.](#page-27-0) and [4.](#page-27-1) for each class map that you want to create.
- **6. exit**
- **7. exit**
- **8.** Enter one of the following commands:
	- **– interface** *type number*
	- **– port-profile** *name*
- **9. service-policy** [**type qos**] {**input** | **output**} *policy-map-name* [**no-stats**]
- **10. show policy-map** *policy\_map\_name*
- **11. copy running-config startup-config**

<span id="page-36-1"></span><span id="page-36-0"></span>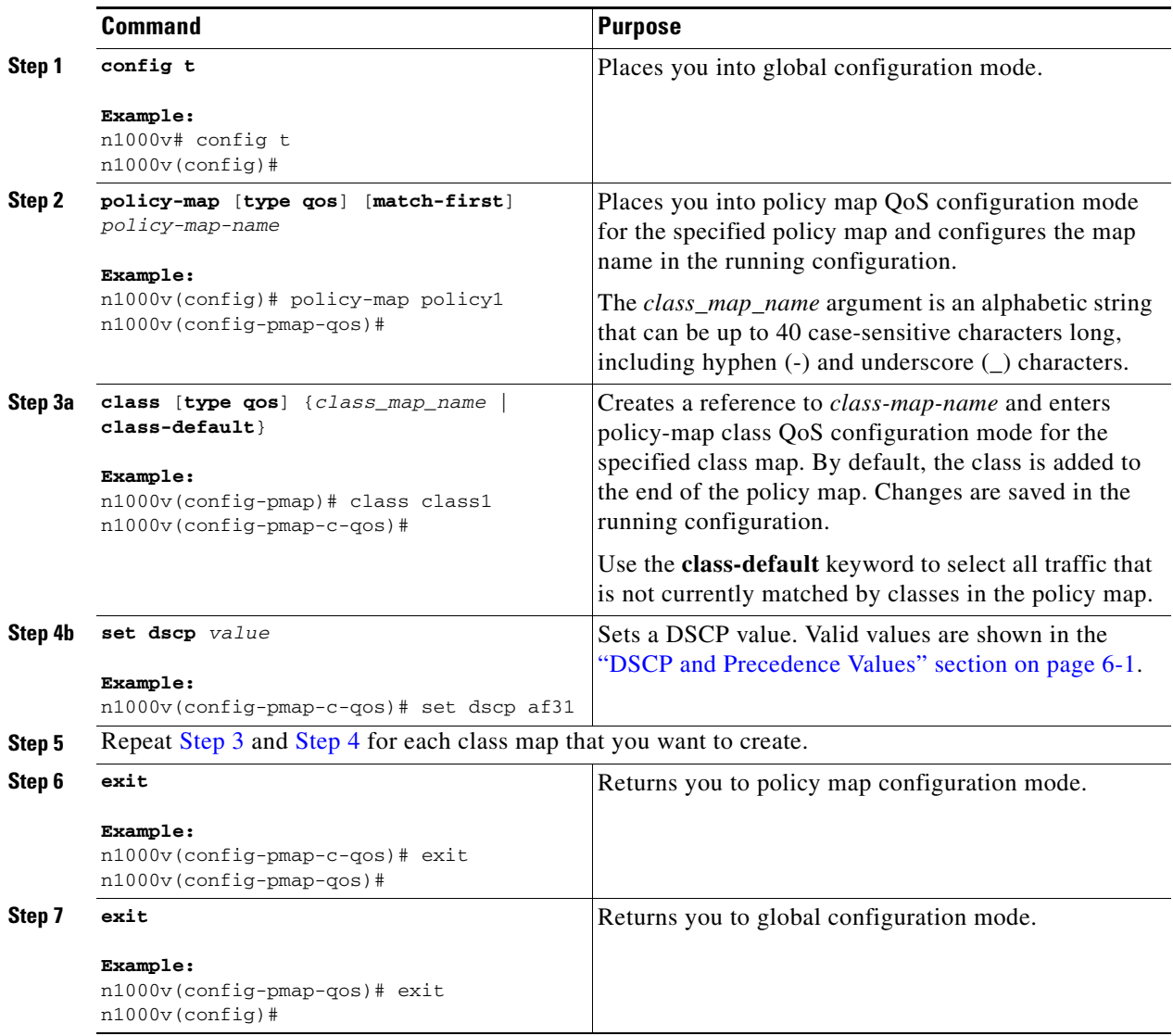

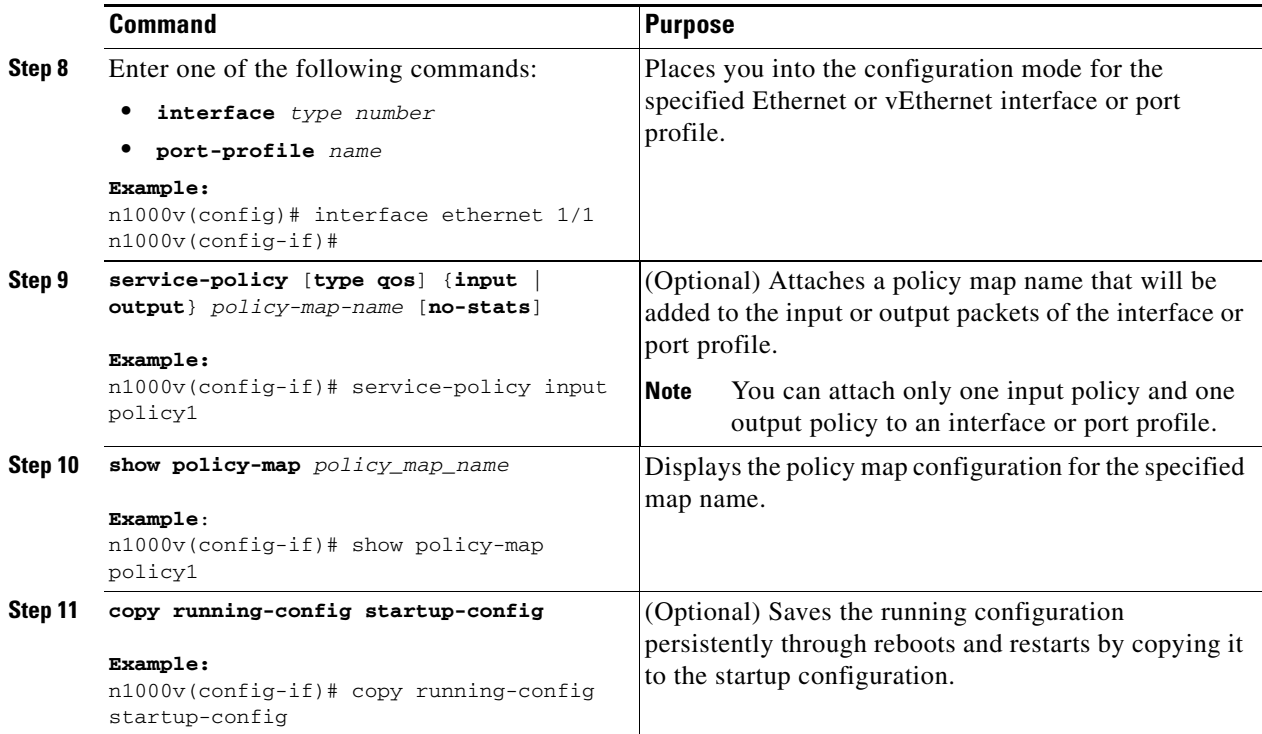

#### **EXAMPLES**

This example shows how to mark the DSCP port for each class of traffic defined in an ingress policy map on an Ethernet interface.

```
n1000v# config t
n1000v(config)# policy-map policy1
n1000v(config-pmap)# class class1
n1000v(config-pmap-c-qos)# set dscp af31
n1000v(config-pmap-c-qos)# exit
n1000v(config-pmap-qos)# class class2
n1000v(config-pmap-c-qos)# set dscp af13
n1000v(config-pmap-c-qos)# exit
n1000v(config-pmap-qos)# class class-default
n1000v(config-pmap-c-qos)# set dscp af22
n1000v(config-pmap-c-qos)# exit
n1000v(config-pmap-qos)# exit
n1000v(config)# interface ethernet 1/1
n1000v(config-if)# service-policy input policy1
n1000v(config-if)# show policy-map policy1
   Type qos policy-maps
   ====================
   policy-map type qos policy1
     class class1
       set dscp af31
     class class2
       set dscp af13
```
 class class-default set dscp af22

This example shows how to mark the DSCP port for each class of traffic defined in an ingress policy map on a port profile.

```
n1000v# config t
n1000v(config)# policy-map policy1
n1000v(config-pmap-qos)# class class1
n1000v(config-pmap-c-qos)# set dscp af31
n1000v(config-pmap-c-qos)# exit
n1000v(config-pmap-qos)# class class2
n1000v(config-pmap-c-qos)# set dscp af13
n1000v(config-pmap-c-qos)# exit
n1000v(config-pmap-qos)# class class-default
n1000v(config-pmap-c-qos)# set dscp af22
n1000v(config-pmap-c-qos)# exit
n1000v(config-pmap-qos)# exit
n1000v(config)# port-profile accessprofile
n1000v(config-port-prof)# service-policy input policy1
n1000v(config-port-prof)# show policy-map policy1
   Type qos policy-maps
   ====================
   policy-map type qos policy1
     class class1
       set dscp af31
     class class2
       set dscp af13
     class class-default
       set dscp af22
n1000v(config-port-prof)# copy running-config startup-config
```
### **Verifying the QoS Policy Configuration**

To verify the QoS policy configuration, perform one of the following tasks:

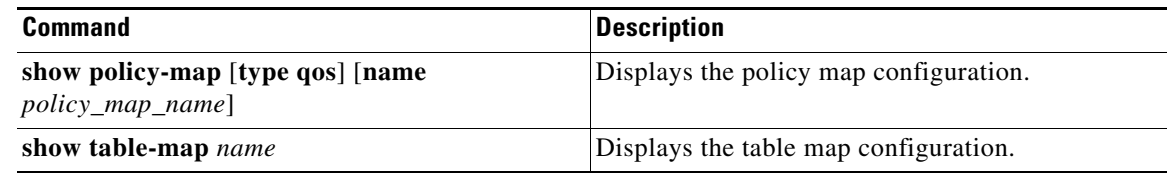

### **Configuration Example for QoS Marking Policies**

This example shows how to display a specific policy-map policy:

```
n1000v(config)# show policy-map policy-ipacl
  Type qos policy-maps
   ====================
   policy-map type qos policy-ipacl 
     class class-ipacl
       set dscp 10
```
This example shows how to display policy maps for all interfaces:

Г

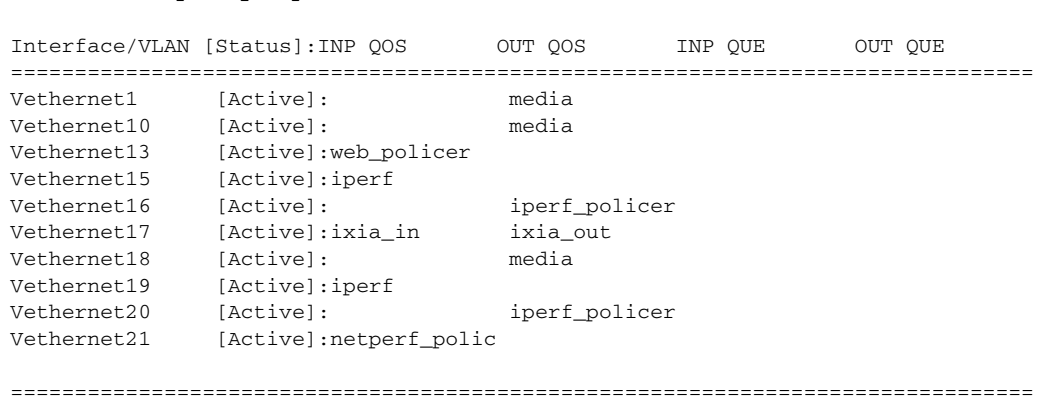

#### n1000v# **show policy-map interface brief**

# **Feature History for QoS Marking Policies**

This section provides the QoS marking policies release history.

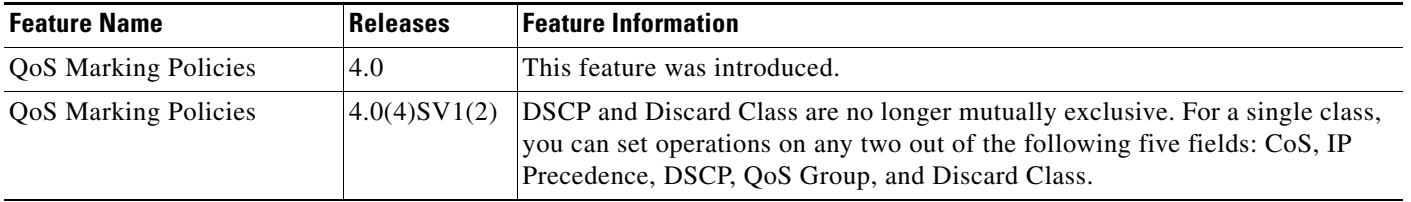

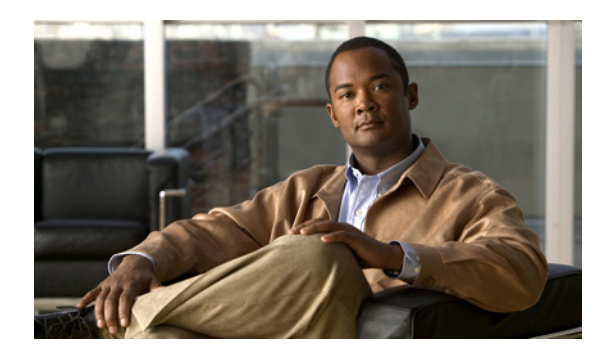

# **CHAPTER 4**

# <span id="page-40-0"></span>**Configuring QoS Policing**

This chapter describes how to configure policing of traffic classes for Cisco Nexus 1000V.

# **Information About Policing**

Policing is the monitoring of data rates for a particular class of traffic. The Cisco Nexus 1000V can also monitor associated burst sizes.

Three conditions, are determined by the policer depending on the data rate parameters supplied: conform (green), exceed (yellow), or violate (red). You can configure only one action for each condition. When the data rate exceeds the user-supplied values, packets are either marked down or dropped.

You can define single-rate or dual-rate policers. Single-rate policers monitor the specified committed information rate (CIR) of traffic. Dual-rate policers monitor both CIR and peak information rate (PIR) of traffic. [Figure 4-1](#page-40-1)shows policing conditions and types.

For more information about policies, see [RFC 2697](http://www.ietf.org/rfc/rfc2697.txt), [RFC 2698,](http://www.ietf.org/rfc/rfc2698.txt) and [RFC 4115.](http://www.ietf.org/rfc/rfc4115.txt?number=4115)

<span id="page-40-1"></span>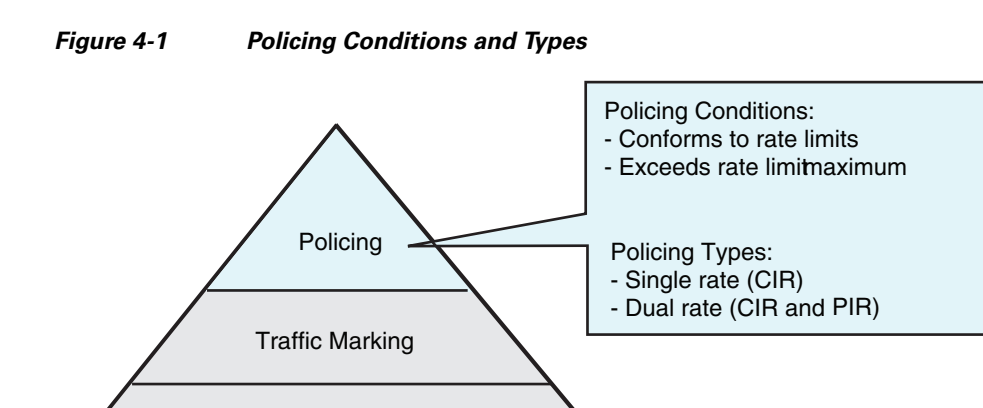

Traffic Classification

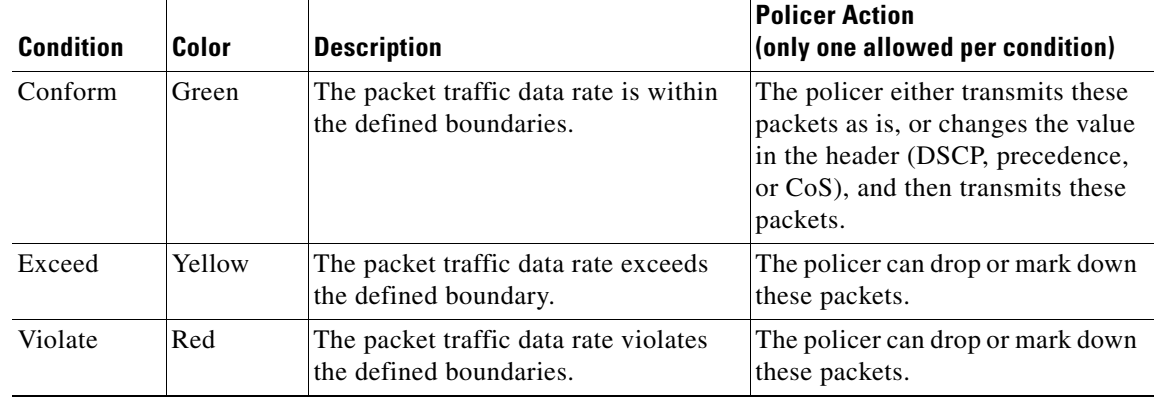

The following conditions trigger actions by the policer depending on the defined data rate:

## **Prerequisites for Policing**

Policing has the following prerequisites:

- **•** You must be familiar with [RFC 2698.](http://www.ietf.org/rfc/rfc2698.txt)
- **•** You are logged on to the CLI in EXEC mode.

# **Guidelines and Limitations**

Use the following guideline to configure policing:

**•** Each module polices independently, which might affect a policer that is applied to traffic distributed across more than one module, such as in the case of a port channel interface.

# **Configuring Policing**

You can configure a single- or dual-rate policer in the Cisco Nexus 1000V.

### **Configuring 1-Rate and 2-Rate, 2-Color and 3-Color Policing**

The type of policer that is created by the Cisco Nexus 1000V is based on a combination of the **police** command arguments described in [Table 4-1](#page-42-0).

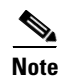

**Note** Specify the identical value for **pir** and **cir** to configure 1-rate 3-color policing.

a pro

<span id="page-42-0"></span>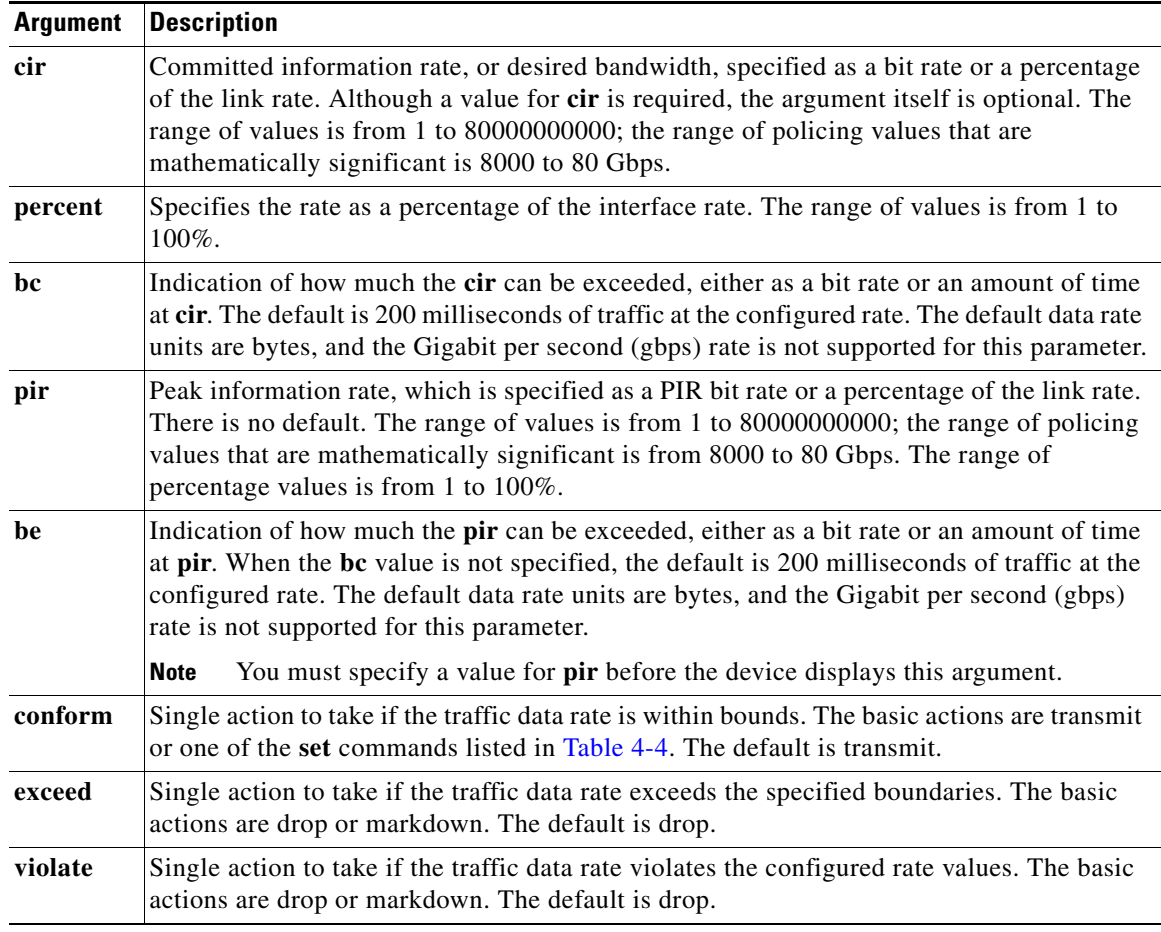

#### *Table 4-1 Arguments to the Police Command*

Although all the arguments in [Table 4-1](#page-42-0) are optional, you must specify a value for **cir**. In this section, **cir** indicates what is its value but not necessarily the keyword itself. The combination of these arguments and the resulting policer types and actions are shown in [Table 4-2](#page-42-1).

<span id="page-42-1"></span>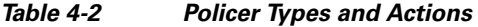

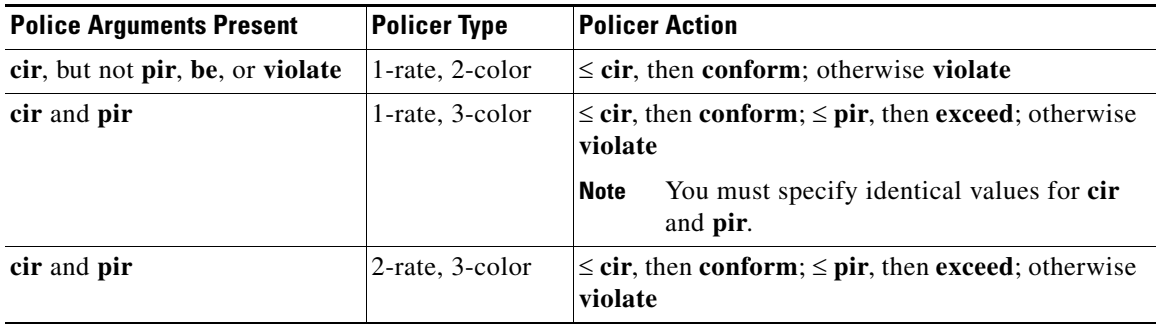

The policer actions that you can specify are described in [Table 4-3](#page-43-1) and [Table 4-4.](#page-43-0)

<span id="page-43-1"></span>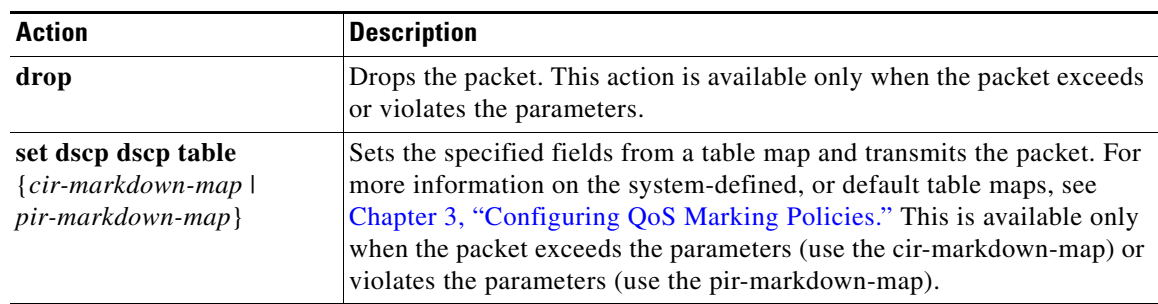

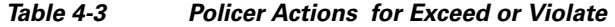

<span id="page-43-0"></span>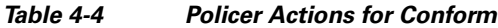

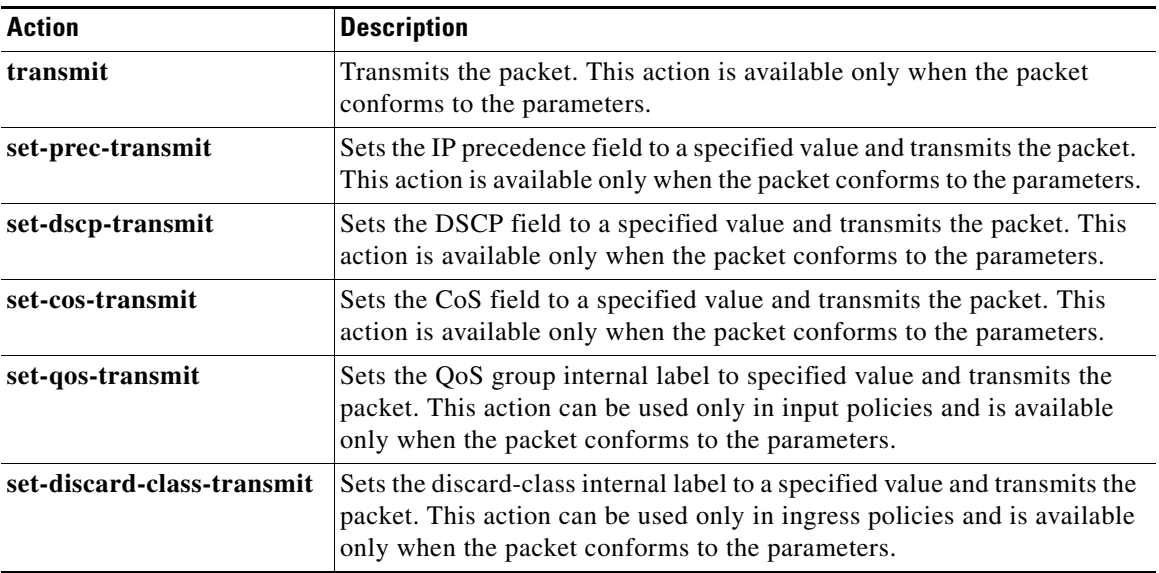

# $\mathscr{P}$

<span id="page-43-2"></span>**Note** The policer can only drop or mark down packets that exceed or violate the specified parameters. See [Chapter 3, "Configuring QoS Marking Policies"](#page-24-0) for information on marking down packets.

The data rates that are used in the **police** command are described in [Table 4-5](#page-43-2).

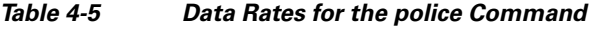

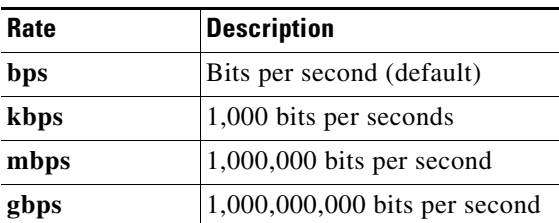

Burst sizes that are used in the **police** command are described in [Table 4-6](#page-44-0).

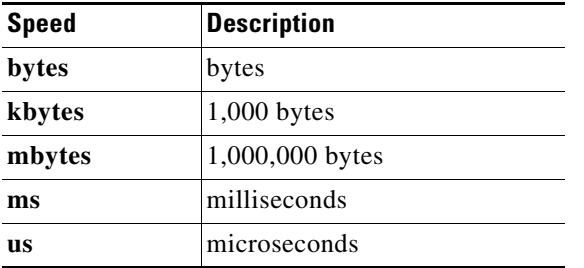

#### <span id="page-44-0"></span>*Table 4-6 Burst Sizes for the police Command*

#### **SUMMARY STEPS**

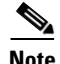

**Note** You must specify the identical value for **pir** and **cir** to configure 1-rate, 3-color policing.

- **1. config t**
- **2. policy-map** [**type qos**] [**match-first**] *policy-map-name*
- **3. class** [**type qos**] {*class\_map\_name* | **class-default**}
- **4. police** [**cir**] {*committed-rate* [*data-rate*] | **percent** *cir-link-percent*} [**bc** *committed-burst-rate* [*link-speed*]] [**pir**] {*peak-rate* [*data-rate*] | **percent** *cir-link-percent*} [**be** *peak-burst-rate* [*link-speed*]] {**conform** {**transmit** | **set-prec-transmit** | **set-dscp-transmit** | **set-cos-transmit** | **set-qos-transmit** | **set-discard-class-transmit**} [**exceed** {**drop** | **set dscp dscp table**  {*cir-markdown-map*}} [**violate** {**drop** | **set dscp dscp table** {*pir-markdown-map*}}]}
- **5. show policy-map** [**type qos**] [*policy-map-name*]
- **6. copy running-config startup-config**

#### **DETAILED STEPS**

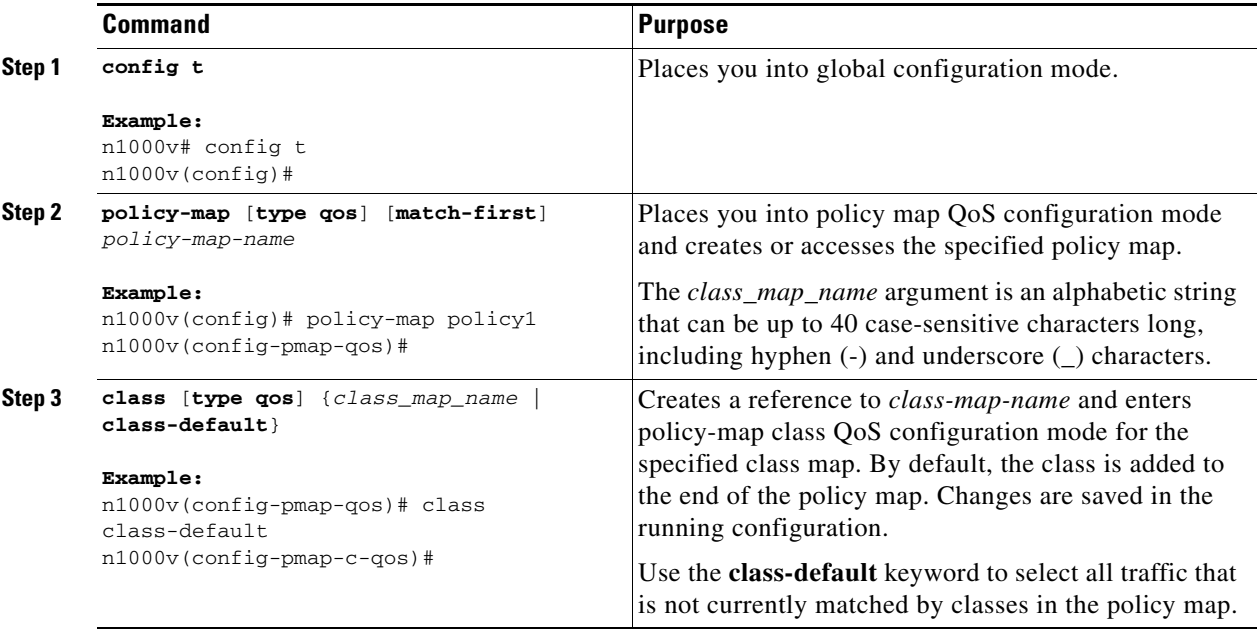

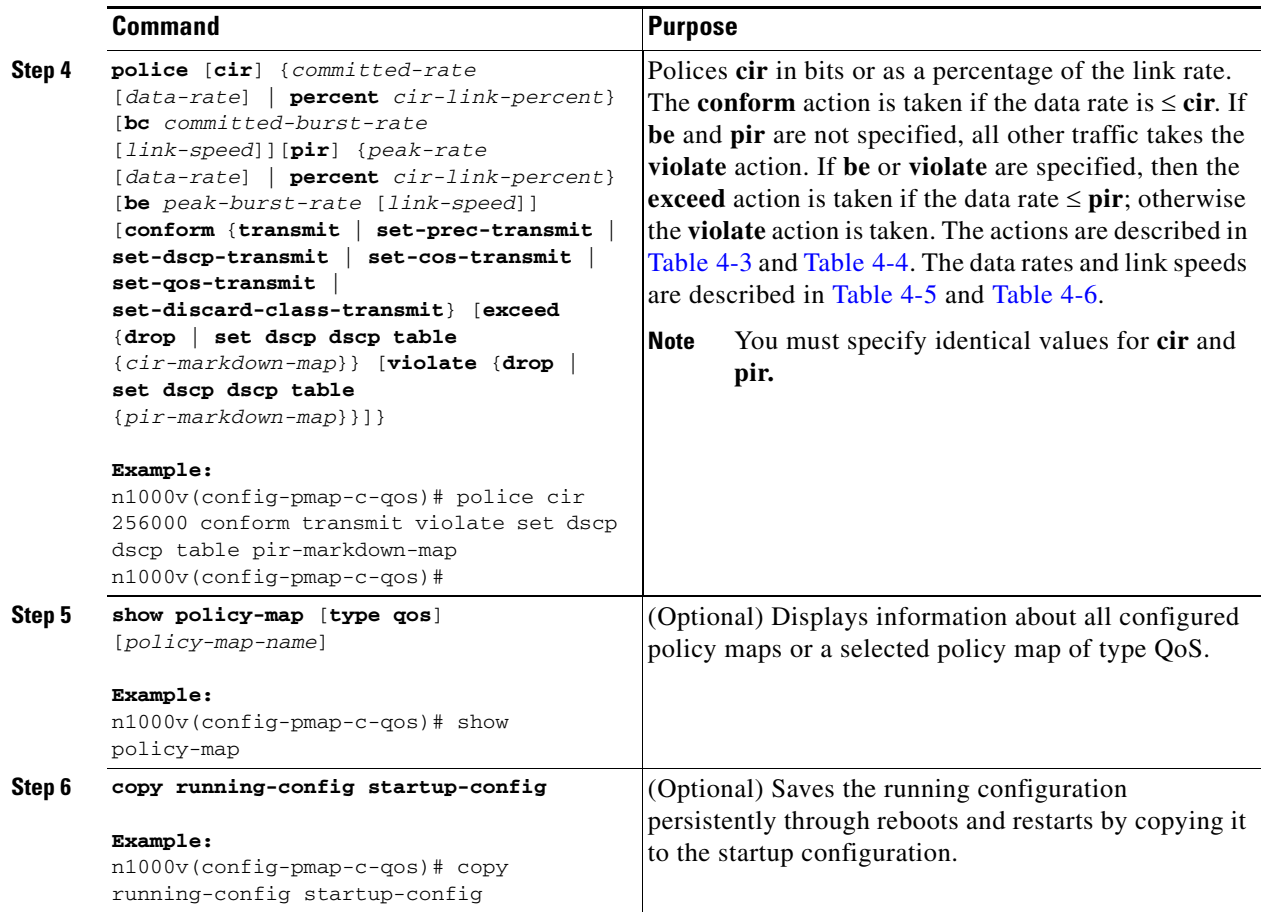

#### **EXAMPLES**

This example shows how to configure a 1-rate, 2-color policer that transmits if the data rate is within 200 milliseconds of traffic at 256000 bps and marks DSCP to the values that are configured in the table map if the data rate is violated:

```
n1000v# config t
n1000v(config)# policy-map policy1
n1000v(config-pmap-qos)# class class-default
n1000v(config-pmap-c-qos)# police cir 256000 conform transmit violate set dscp dscp table 
pir-markdown-map
n1000v(config-pmap-c-qos)# show policy-map
   Type qos policy-maps
   ====================
   policy-map type qos policy1
     class class1
       set dscp af31
     class class2
       set dscp af13
     class class-default
       set dscp af22
       police cir 256000 bps bc 200 ms conform transmit violate set dscp dscp tab
le pir-markdown-map
```

```
n1000v(config-pmap-c-qos)# copy running-config startup-config
```
This example shows how to configure a 1-rate, 3-color policer that transmits if the data rate is within 200 milliseconds of traffic at 256000 bps, and marks DSCP to the values that are configured in the table map if the data rate is violated:

```
n1000v# config t
n1000v(config)# policy-map policy1
n1000v(config-pmap-qos)# class class-default
n1000v(config-pmap-c-qos)# police cir 256000 pir 256000 conform transmit exceed
set dscp dscp table cir-markdown-map violate drop
n1000v(config-pmap-c-qos)# show policy-map
   Type qos policy-maps
   ====================
   policy-map type qos policy1
     class class1
       set dscp af31
     class class2
       set dscp af13
     class class-default
      set dscp af22
       police cir 256000 bps bc 200 ms pir 256000 bps be 200 ms conform transmit
exceed set dscp dscp table cir-markdown-map violate drop
n1000v(config-pmap-c-qos)# copy running-config startup-config
```
### **Configuring Ingress and Egress Policing**

You can apply the policing instructions in a QoS policy map to ingress or egress packets by attaching that QoS policy map to an interface or port profile. To select ingress or egress, you specify either the **input** or **output** keyword in the **service-policy** command. For an example of how to use the **service-policy** command, see the ["Creating Ingress and Egress Policies" procedure on page 3-10.](#page-33-0)

### **Configuring Markdown Policing**

Markdown policing is the setting of a QoS field in a packet when traffic exceeds or violates the policed data rates. You can configure markdown policing by using the **set** commands for that are described in [Table 4-3](#page-43-1) and [Table 4-4.](#page-43-0)

#### **SUMMARY STEPS**

- **1. config t**
- **2. policy-map** [**type qos**] [**match-first**] *policy-map-name*
- **3. class** [**type qos**] {*class\_map\_name* | **class-default**}
- **4. police** [**cir**] {*committed-rate* [*data-rate*] | **percent** *cir-link-percent*} [**bc** *committed-burst-rate* [*link-speed*]] [**pir**] {*peak-rate* [*data-rate*] | **percent** *cir-link-percent*} [**be** *peak-burst-rate* [*link-speed*]] {**conform** *action* [**exceed** {**drop** | **set dscp dscp table** *cir-markdown-map*} [**violate**  {**drop** | **set dscp dscp table** *pir-markdown-map*}]]}}
- **5. show policy-map** [**type qos**] [*policy-map-name*]
- **6. copy running-config startup-config**

 $\mathbf{I}$ 

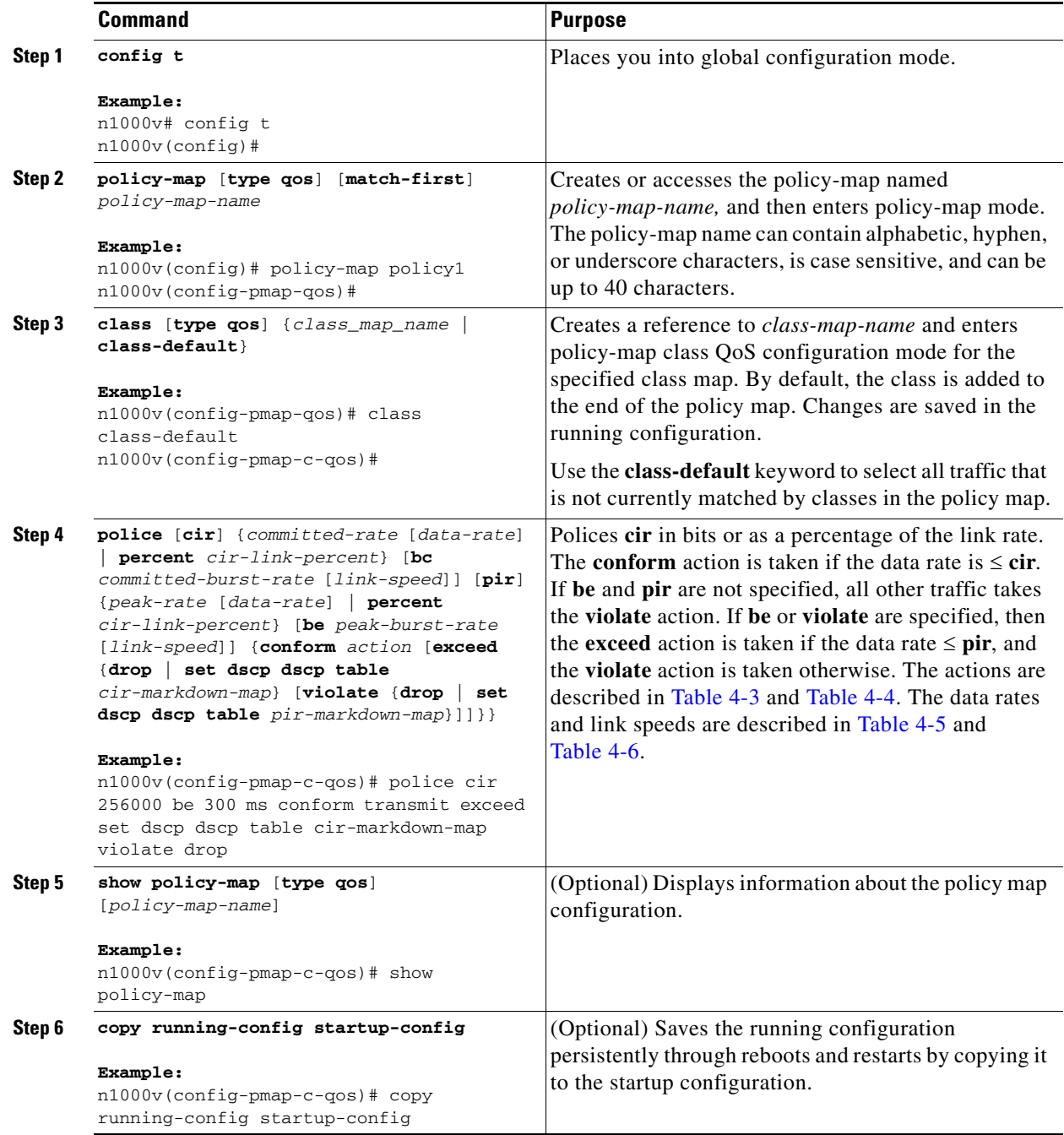

П

#### **EXAMPLES**

This example shows a 1-rate, 3-color policer that transmits if the data rate is within 300 milliseconds of traffic at 256000 bps; marks down DSCP using the system-defined table map if the data rate is within 300 milliseconds of traffic at 256000 bps; and drops packets otherwise:

```
n1000v# config t
n1000v(config)# policy-map policy1
n1000v(config-pmap-qos)# class class-default
n1000v(config-pmap-c-qos)# police cir 256000 bps bc 300 ms pir 256000 conform transmit 
exceed set dscp dscp table cir-markdown-map violate drop
n1000v(config-pmap-c-qos)# show policy-map policy1
   Type qos policy-maps
   ====================
   policy-map type qos policy1
    class class-default
      police cir 256000 bps bc 300 ms pir 256000 bps be 300 ms conform transmit
exceed set dscp dscp table cir-markdown-map violate drop
n1000v(config-pmap-c-qos)# copy running-config startup-config
```
### **Verifying the Policing Configuration**

To verify the policing configuration, perform the following task:

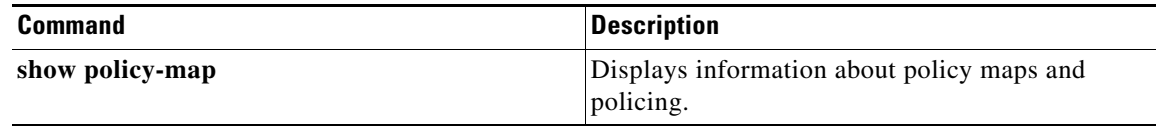

### **Configuration Example for QoS Policing**

The following example shows how to configure a 1-rate, 2-color policer:

```
config t
 policy-map policy1
    class one_rate_2_color_policer
     police cir 256000 conform transmit violate drop
```
The following example shows how to configure a 1-rate, 2-color policer with DSCP mark down:

```
config t
 policy-map policy2
     class one_rate_2_color_policer_with_dscp_markdown
      police cir 256000 conform set-dscp-transmit af11 violate set dscp dscp table 
pir-markdown-map
```
The following example shows how to configure a 1-rate, 3-color policer:

config t

Г

```
policy-map policy3
    class one_rate_3_color_policer
     police cir 256000 pir 256000 conform transmit exceed set dscp dscp table 
cir-markdown-map violate drop
```
# **Feature History for QoS Policing**

This section provides the QoS policing release history.

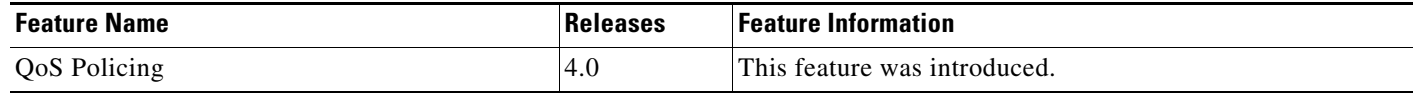

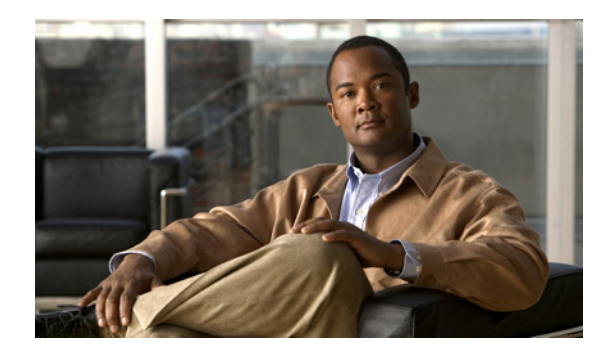

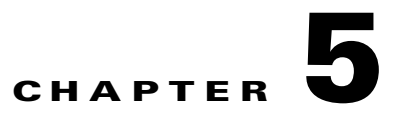

# <span id="page-50-0"></span>**Monitoring QoS Statistics**

This chapter describes how to enable, display, and clear QoS statistics from the Cisco Nexus 1000V.

## **Information About QoS Statistics**

Statistics are maintained for each policy, class action, and match criteria per interface. You can enable or disable the collection of statistics globally using the **[no] qos statistics** command. You can display statistics using the **show policy-map** interface command, and you can clear statistics based on an interface or policy map with the **clear qos statistics** command. Statistics are enabled by default and can be disabled globally.

## **Prerequisites for Monitoring QoS Statistics**

Monitoring QoS statistics has the following prerequisites:

**•** You are logged in to the CLI in EXEC mode.

## **Enabling QoS Statistics**

You can enable or disable QoS statistics for all interfaces on the device.

#### **BEFORE YOU BEGIN**

Before beginning this procedure, you must know or do the following:

**•** By default, QoS statistics are enabled.

- **1. config t**
- **2. qos statistics**
- **3. show policy-map interface**
- **4. copy running-config startup-config**

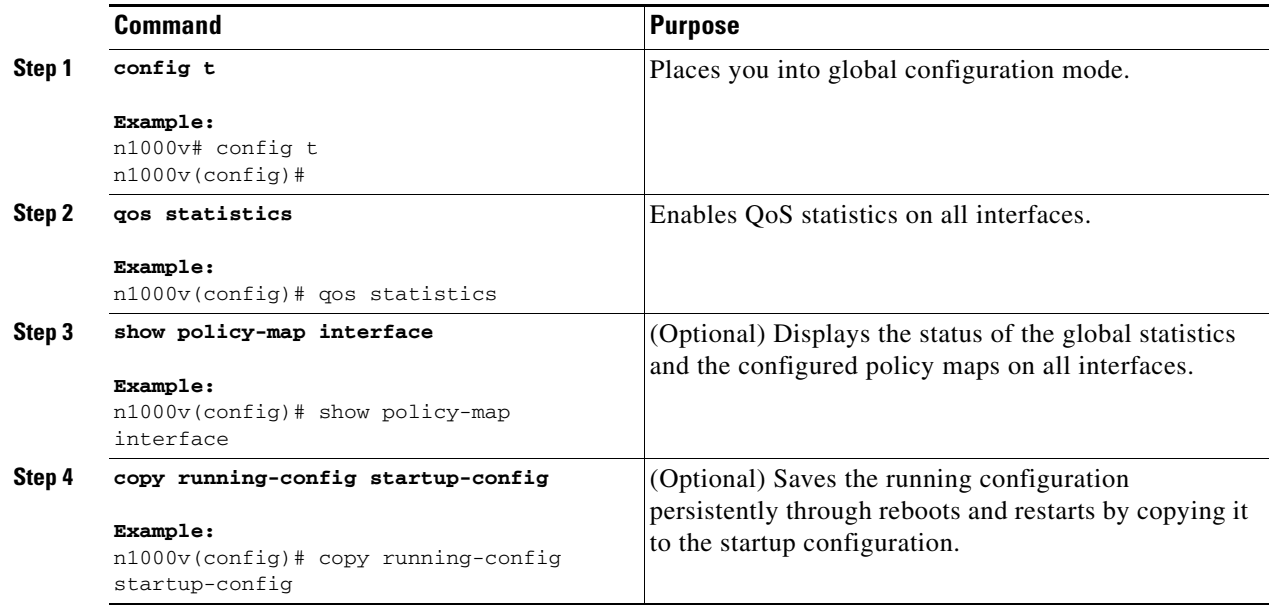

## **Displaying QoS Statistics**

You can display QoS statistics for an interface.

#### **BEFORE YOU BEGIN**

Before beginning this procedure, you must know or do the following:

**•** You know the interface for which statistics are needed.

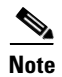

**Note** Statistics for individual interfaces are often the most useful.

#### **SUMMARY STEPS**

**1. show policy-map** [*policy-map-name |* **interface** [**brief** | **ethernet** *interface\_number* | **output type qos | port-channel** *number* **| vethernet** *interface\_number* **| input type qos**] | **type qos**]

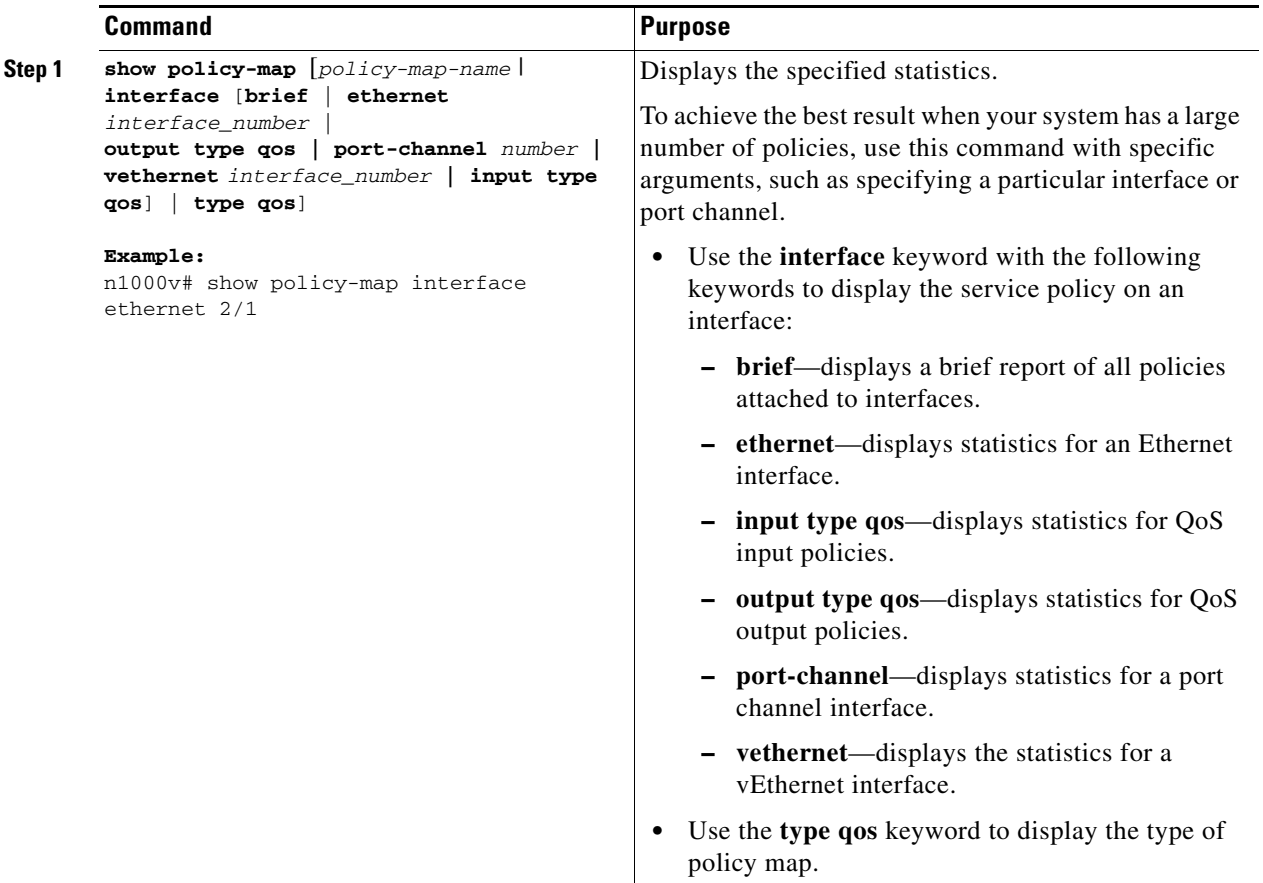

# **Clearing QoS Statistics**

You can clear QoS statistics.

#### **SUMMARY STEPS**

**1. clear qos statistics [interface** {**ethernet** *interface\_number* **| port-channel** *number* **| vethernet** *interface\_number* **| output type qos | input type qos**}]

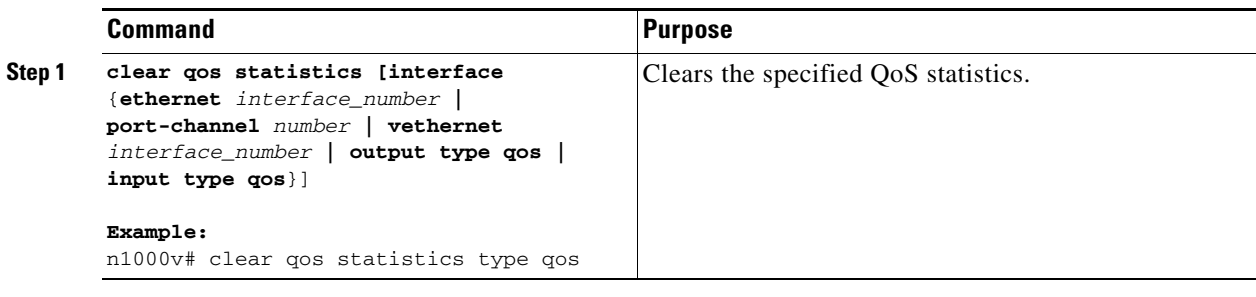

### **Configuration Example for QoS Statistics**

This example shows how to display statistics for policy maps that are configured on interfaces:

```
n1000v(config)# show policy-map interface
Global statistics status : enabled
Vethernet3
   Service-policy (qos) input: new-policy 
     policy statistics status: enabled
     Class-map (qos): class-default (match-any)
       59610700 packets 
       set prec 5
Vethernet5
   Service-policy (qos) output: new-policer 
     policy statistics status: enabled
     Class-map (qos): new-class (match-all)
       344661013 packets 
       Match: precedence 5
       police cir 900 mbps bc 200 ms 
         conformed 505953339796 bytes, 899924196 bps action: transmit 
         violated 12285218014 bytes, 22283000 bps action: drop
```
This example shows how to display statistics for a specific IPv4 access control list (ACL):

n1000v(config)# **show ip access-lists protoacl**

```
IP access list protoacl
         statistics per-entry 
         10 permit icmp 7.120.1.10/32 7.120.1.20/32 
         20 permit tcp 7.120.1.10/32 7.120.1.20/32 dscp af11 
         30 permit udp 7.120.1.10/32 7.120.1.20/32 precedence critical 
         50 permit ip 7.120.1.20/32 7.120.1.10/32 
         60 permit ip 7.120.1.20/32 7.120.1.10/32 dscp af11 
         70 permit ip 7.120.1.20/32 7.120.1.10/32 precedence critical
```
This example shows how to display the status of the global statistics and the configured policy maps on a specific interface:

```
n1000v(config)# show policy-map interface vethernet 3
```
![](_page_54_Picture_119.jpeg)

# **Additional References**

This section provides additional information related to implementing system-level HA features.

### **Related Documents**

![](_page_54_Picture_120.jpeg)

### **Standards**

![](_page_54_Picture_121.jpeg)

**The Second** 

### **MIBs**

![](_page_55_Picture_93.jpeg)

### **RFCs**

![](_page_55_Picture_94.jpeg)

### **Technical Assistance**

![](_page_55_Picture_95.jpeg)

# **Feature History for QoS Statistics**

This section provides the QoS statistics release history.

![](_page_55_Picture_96.jpeg)

![](_page_56_Picture_0.jpeg)

![](_page_56_Picture_1.jpeg)

# <span id="page-56-0"></span>**DSCP and Precedence Values**

This appendix provides the DSCP and precedence values used in QoS class maps and policy maps.

# <span id="page-56-2"></span><span id="page-56-1"></span>**Commonly Used DSCP Values**

Unless noted as a restriction, you can mark both incoming and outgoing packets. [Table 6-1](#page-56-2) lists the commonly used DSCP values that are described in [RFC 2475.](http://www.ietf.org/rfc/rfc2475.txt)

| <b>DSCP Value</b> | <b>Decimal</b><br><b>Value</b> | <b>Meaning</b>               | <b>Drop</b><br><b>Probability</b> | <b>Equivalent IP Precedence</b><br><b>Value</b> |
|-------------------|--------------------------------|------------------------------|-----------------------------------|-------------------------------------------------|
| 101 110           | 46                             | <b>High Priority</b>         | N/A                               | 101 - Critical                                  |
|                   |                                | Expedited<br>Forwarding (EF) |                                   |                                                 |
| 000 000           | $\theta$                       | <b>Best Effort</b>           | N/A                               | $000 -$ Routine                                 |
| 001 010           | 10                             | AF11                         | Low                               | 001 - Priority                                  |
| 001 100           | 12                             | AF12                         | Medium                            | 001 - Priority                                  |
| 001 110           | 14                             | AF13                         | High                              | 001 - Priority                                  |
| 010 010           | 18                             | AF21                         | Low                               | 010 - Immediate                                 |
| 010 100           | 20                             | AF22                         | Medium                            | 010 - Immediate                                 |
| 010 110           | 22                             | AF23                         | High                              | 010 - Immediate                                 |
| 011 010           | 26                             | AF31                         | Low                               | $011 - Flash$                                   |
| 011 100           | 28                             | AF32                         | Medium                            | $011 - Flash$                                   |
| 011 110           | 30                             | AF33                         | High                              | $011 - Flash$                                   |
| 100 010           | 34                             | AF41                         | Low                               | 100 - Flash Override                            |
| 100 100           | 36                             | AF42                         | Medium                            | 100 - Flash Override                            |
| 100 110           | 38                             | AF43                         | High                              | 100 - Flash Override                            |
| 001 000           | 8                              | CS <sub>1</sub>              |                                   | 1                                               |
| 010 000           | 16                             | CS <sub>2</sub>              |                                   | $\overline{2}$                                  |
| 011 000           | 24                             | CS <sub>3</sub>              |                                   | 3                                               |

*Table 6-1 Commonly Used DSCP Values*

![](_page_57_Picture_112.jpeg)

#### *Table 6-1 Commonly Used DSCP Values (continued)*

## <span id="page-57-1"></span><span id="page-57-0"></span>**IP Precedence Values**

[Table 6-2](#page-57-1) lists the [RFC 791](http://tools.ietf.org/html/rfc791) precedence values from least to most important.

![](_page_57_Picture_113.jpeg)

#### *Table 6-2 Precedence Values*

![](_page_58_Picture_0.jpeg)

![](_page_58_Picture_1.jpeg)

# <span id="page-58-0"></span>**QoS Configuration Limits**

[Table 7-1](#page-58-1) shows the maximum configuration limits for QoS.

| <b>QoS</b> feature           | <b>Maximum Limit</b> |
|------------------------------|----------------------|
| Match criteria per class-map | 32                   |
| Class-maps per policy map    | 64                   |
| Class-maps per server        | 64 (with policers)   |
| Policy-maps per server       | 16                   |
| Service policies per server  | 128                  |

<span id="page-58-1"></span>*Table 7-1 QoS Maximum Configuration Limits* 

 $\sim$ 

H